### **ONLINE SCHOOL MANAGEMENT SYSTEM**

**BY**

## **RAKIBUL ISLAM APU**

### **ID: 201-15-3157**

This Report Presented in Partial Fulfillment of the Requirements for the Degree of Bachelor of Science in Computer Science and Engineering

Supervised By

### **MS. TANIA KHATUN**

Assistant Professor

Department of CSE

Daffodil International University

Co- Supervised by:

# **Mushfiqur Rahman**

Lecturer (Senior Scale) Department of CSE Daffodil International University

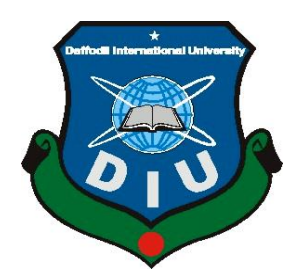

# **DAFFODIL INTERNATIONAL UNIVERSITY DHAKA, BANGLADESH JANUARY 2023**

## **APPROVAL**

This Project titled " **ONLINE SCHOOL MANAGEMENT SYSTEM**, submitted by **Rakibul Islam Apu, ID No: 201-15-3157** to the Department of Computer Science and Engineering, Daffodil International University, has been accepted as satisfactory for the partial fulfillment of the requirements for the degree of B.Sc. in Computer Science and Engineering and approved as to its style and contents. The presentation has been held on **19.01.2023**

# **BOARD OF EXAMINERS**

**\_\_\_\_\_\_\_\_\_\_\_\_\_\_**

**Professor Dr. Touhid Bhuiyan Chairman Professor and Head** Department of Computer Science and Engineering Faculty of Science & Information Technology Daffodil International University

**Nazmun Nessa Moon Internal Examiner Associate Professor** Department of Computer Science and Engineering Faculty of Science & Information Technology Daffodil International University

**Md. Abbas Ali Khan Internal Examiner Assistant Professor** Department of Computer Science and Engineering Faculty of Science & Information Technology Daffodil International University

#### **Dr. Mohammad Shorif Uddin External Examiner Professor** Department of Computer Science and Engineering Jahangirnagar University

©Daffodil International University ii

## **DECLARATION**

We hereby declare that, this project has been done by us under the supervision of

**MS. TANIA KHATUN**, Assistant Professor, Department of CSE Daffodil International University. We also declare that neither this project nor any part of this project has been submitted elsewhere for award of any degree or diploma.

**Supervised by:** Tania Khat

#### **Ms. Tania Khatun**

Assistant Professor,

Department of Computer Science and Engineering

Daffodil International University

### **Co- Supervised by:**

ladron

**\_\_\_\_\_\_\_\_\_\_\_\_\_\_\_\_\_\_\_\_\_\_\_**

**Mr. Mushfiqur Rahman** Senior Lecturer, Department of Computer Science and Engineering Daffodil International University

### **Submitted by:**

Rakibul Islam Apu

### ©Daffodil International University iii **Rakibul Islam Apu** ID: **201-15-3157** Department of Computer Science and Engineering Daffodil International University

### **ACKNOWLEDGEMENT**

First we express our heartiest thanks and gratefulness to almighty God for His divine blessing makes us possible to complete the final year project/internship successfully.

We really grateful and wish our profound our indebtedness to **Ms. Tania Khatun**  (Assistant Professor ) Department of CSE Daffodil International University, Dhaka. Deep Knowledge & keen interest of our supervisor in the field of "Online School Management System" to carry out this project. His endless patience ,scholarly guidance ,continual encouragement , constant and energetic supervision, constructive criticism , valuable advice ,reading many inferior draft and correcting them at all stage have made it possible to complete this project.

We would like to express our heartiest gratitude to Professor **Dr. Touhid Bhuiyan** and Head**,** Department of CSE, for his kind help to finish our project and also to other faculty member and the staff of CSE department of Daffodil International University.

We would like to thank our entire course mate in Daffodil International University, who took part in this discuss while completing the course work.

Finally, we must acknowledge with due respect the constant support and patients of our parents.

# **ABSTRACT**

**Online School Management System** is a great web application project. It is usually made up of all kinds of information about a school. This online scale system generally allows teacher and student attendance to be determined very easily.

Also, it is the appearance dressing of the students and students' strengths and weaknesses can be observed.

**Online school management system** is a web application special software through which student information can be extracted very easily. It is a software through which a school can be managed remotely. Also through this the current situation of students is very their guardians can be reached. Through school management system parents can easily provide their end and get it nicely in meme form. It very nicely helps to find the list of a student through which it is easy to know the number of marks obtained by that student. Generally this is done to reduce the workload of the staff and to improve data security and digitization. This is usually done by a school's data security. And also the information of all students is stored together through this app.

This app usually helps to reduce the information cost of the students to save the time of the staff and keep all the data safe. This online school management system is a very useful web application in the present scenario. It has made the pain of a student very accessible as well as the pain of a parent.

Nowadays online school manager system is very important application so I think it has very good response now

# **TABLE OF CONTENTS**

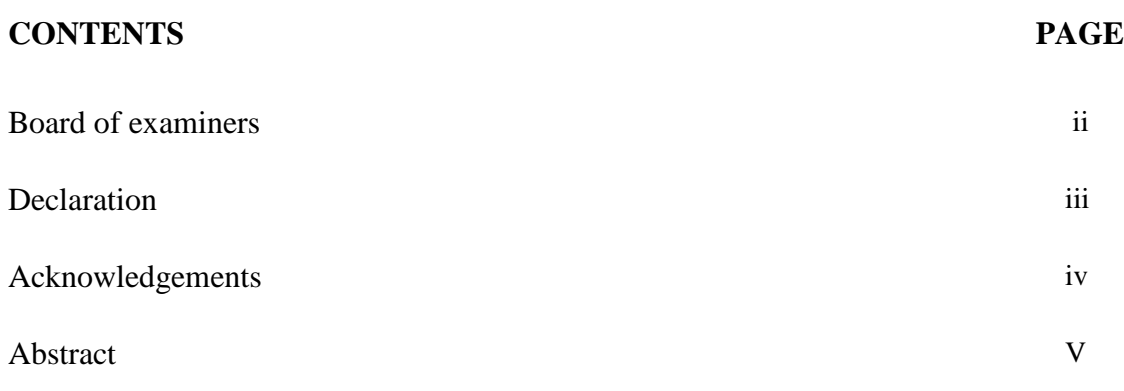

# **CHAPTER**

# **CHAPTER 1: INTRODUCTION**

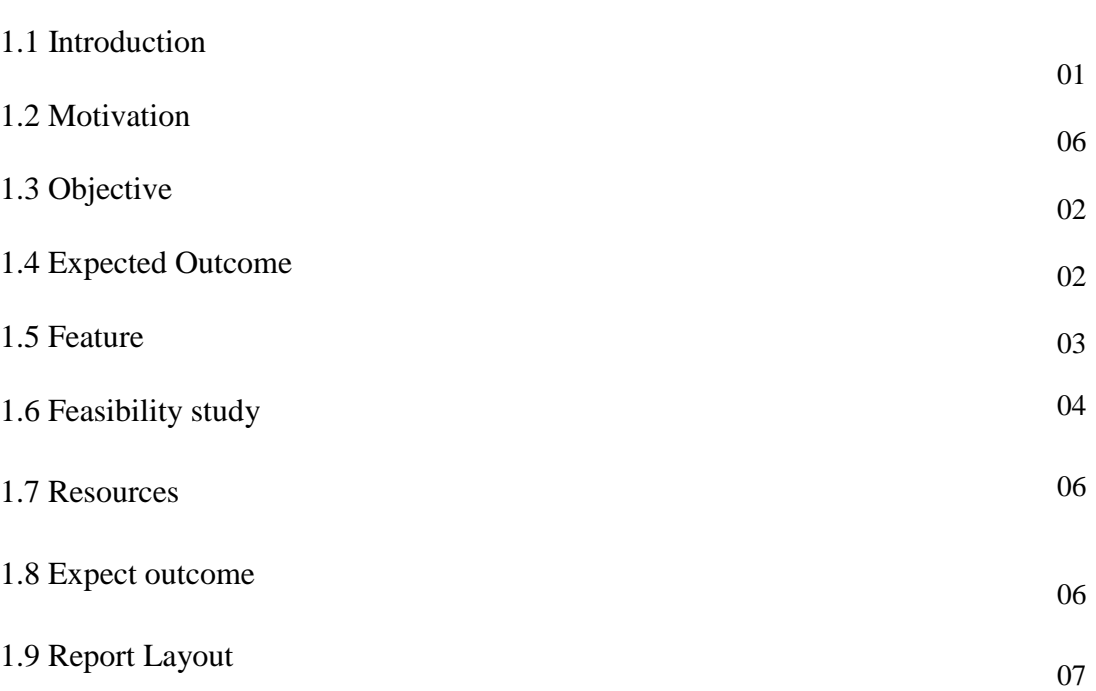

**01-07**

# **CHAPTER 2 : BACKGROUND**

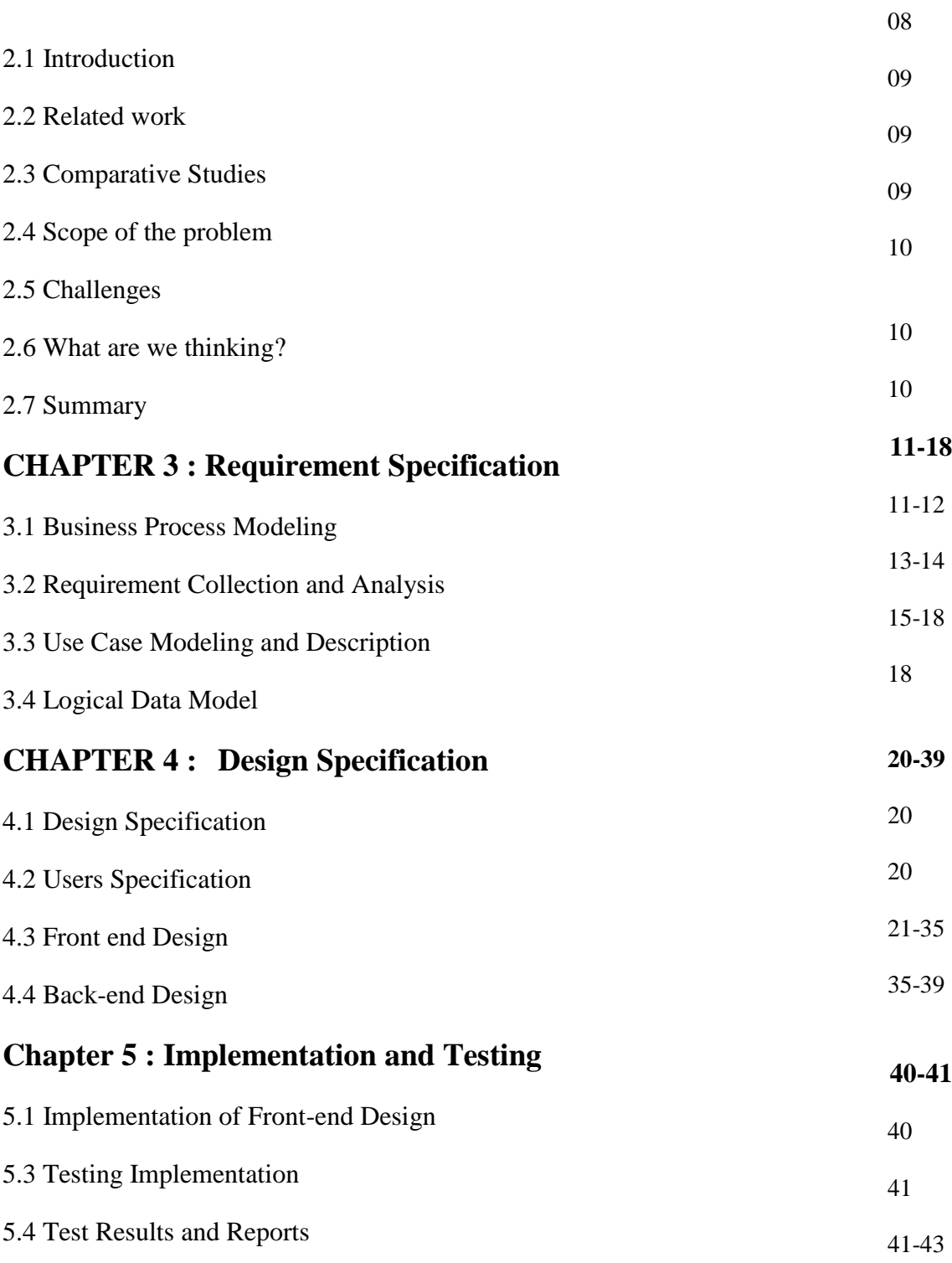

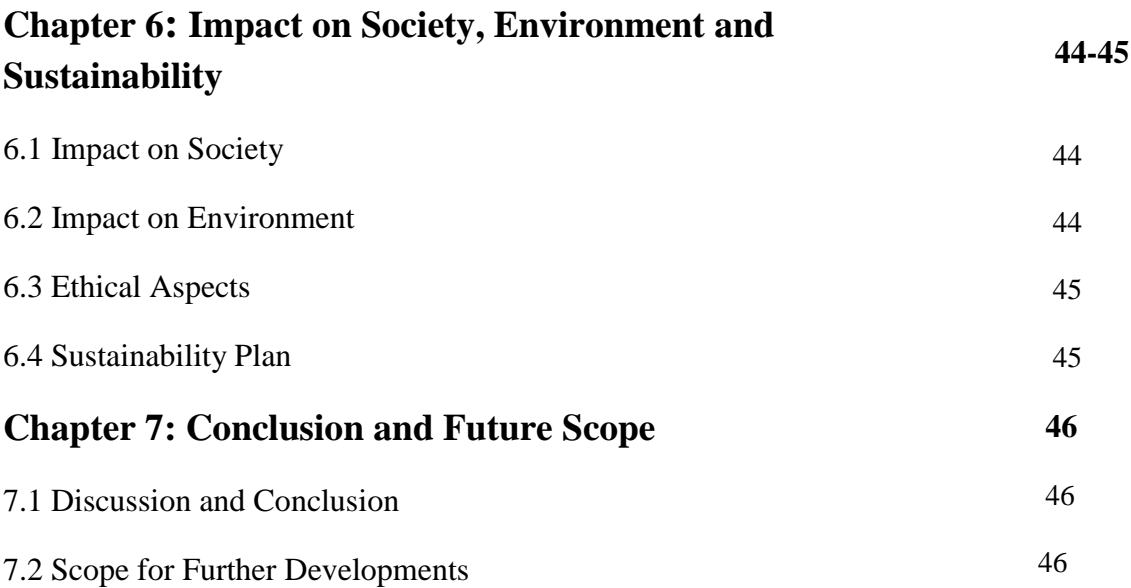

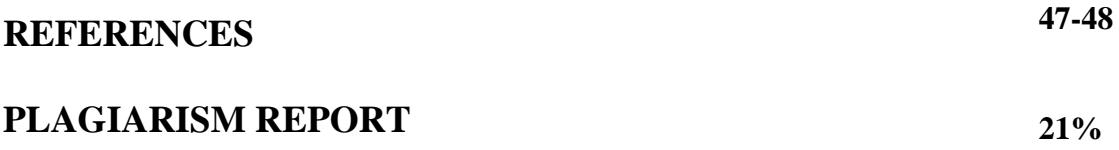

# **LIST OF FIGURES**

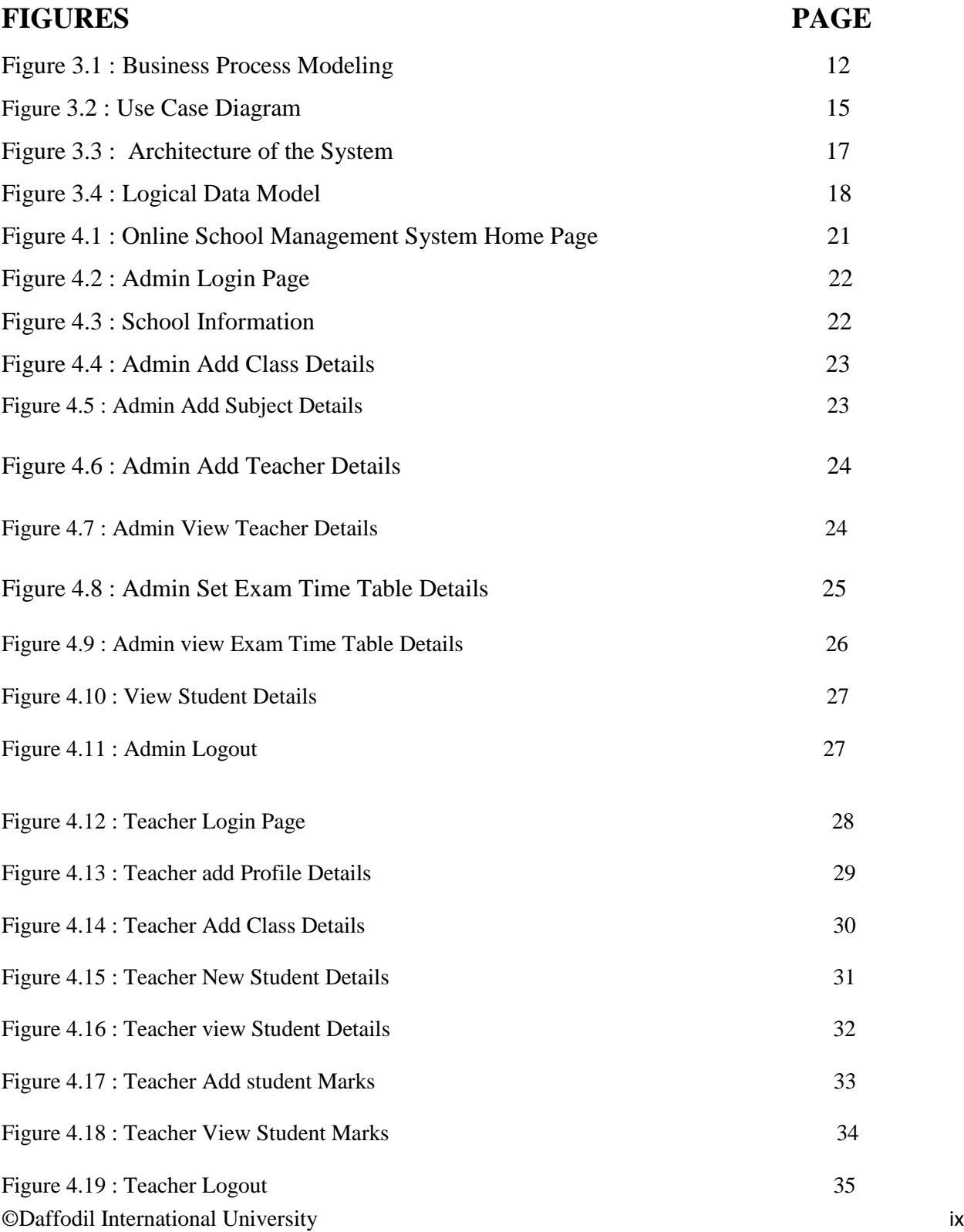

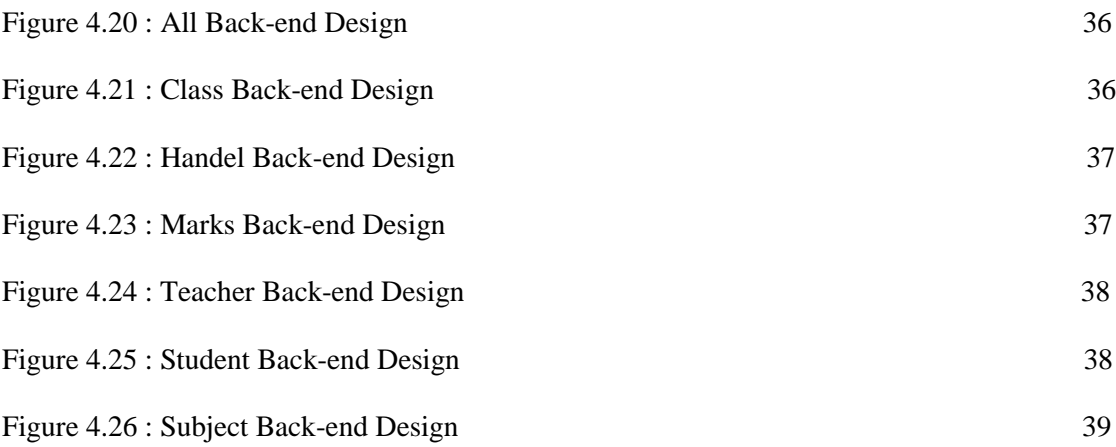

# **CHAPTER 1**

# **Introduction**

### **1.1 INTRODUCTION**

It is a school management system as a platform capable of automatically managing organizational and academic administrative activities efficiently by digitizing them**.**  School management system software efficiently plays the role of a school's data system. And manage tasks efficiently with quick management. It has generally been conducted extensively during pandemics in the world with the greatest change possible being experienced by educational institutions. This probably makes it mandatory for all schools to use this software intelligently in endemic situations. This tool is especially useful for all holders. A parent is very easily a parent by school management system He will understand the good and bad side of his child. A part from this, teachers in Pentamex situations can easily manage the class routine through this **Online School Management System**. Also the school administration can make the process easier in advance to prepay online payments. On the other hand, students attend school 24 hours and seven days a week in any condition and from any place Can get idea about routine class. It is a wellknown online school management system that will reduce the workload of staff and help save time for both students and teachers.[6]

#### **1.2 Motivation**

I think Online School Management System is the best web application messaging software. It is becoming more popular day by day in keeping with the current era. Generally I am motivated because all the information of a school is available together through a software. Also, a student's information can easily be retrieved with two clicks. Time, schedule, routine , attendance can be taken very easily by online school management system. Also, through this web application, a user can easily know about the current situation of his children i.e. attendance. Also in this current situation there will be an account of transactions very simply.

#### **1.3 Objective**

Like every platform these days, this school management system has become very popular and requires extra effort. If you want to compete with the rest of the audience then you have to choose the latest ways. For this reason online school management system is an efficient way to manage tasks. Generally it is very important for a school to have this software during these critical times. Moreover, through the software, you can complete the entire work within a specified time. Various software trends have already increased due to the proliferation of virtual teachers so it will force us all to study together at home during various natural disasters.

#### **1.4 Expected Outcomes**

Online school management system is important because it makes school promotion and other matters very easy. With this software you can get the records of students attendance performance and payment of various academic fees and etc. Online School Management System It is one of the software for storing user data. Online School Management is one of the most popular websites these days. I hope this online school base management system will learn better day by day. Online school management system is an excellent method to keep things simple and organized. It usually keeps a record of everything that

©Daffodil International University 2

has happened in a school and in the past. A student's current status information can be sent to their parent in a very short time with just an SMS. So I think online school management system is one of the best web application in present scenario.[4]

#### **1.5 Feature**

The online school management system website is usually a school representative site. We conducted fifteen surveys at the school management system level and each fifteen surveys and each. Online school management software over the past few years has revolutionized the way schools and educational institutions around the world work. Schools are reaching more advanced heights day by day due to the influence of digital apps .Today at this stage students are able to understand things like different films class room oriented education branded learning under the influence of this online school management system. In addition to Smart Learning, School Management System provides education-related areas such as admission system, scheduling skills, and teacher's schedule for easy communication and essential information Knowing quickly.

#### **1.Global Learning**

A variety of communication software will allow schools to manage schools and students to interact with learning communities from around the world. And what app can connect students from all over the world together. It will not usually give students exposure to different cultures and languages of different countries but it will help them manage concepts across borders.

#### **1. Efficient School Administration**

URP will make future school administration easier than ever for schools in the country. One of the major advantages of online school management system is that schools no longer have to struggle with piles of paper as it is a digital platform where all the records are kept. Managing it will be really easy in online school management system. Tasks like data syncing report creation and report sharing can be done very easily in this paperless environment. The above digital data will easily airp ensure that the digital data can be tracked and restored at the click of a button if incorrect or correct.

### **2. Streamlined process**

Using online school management system software will ensure that future schools are responding to various applications that are effective and compliant .This will work for different people or users in the school. it will generally ensure that the complex process of administrative work and data entry of the institutions to delete various unnecessary information. Thus, for a successful online school management system, the organization must have a mobile app or website that can be easily accessed by students, teachers, parents, school staff.[4]

# **The Common features of the project:**

- 1. This very use for user.
- 2. Increase Efficiencies and Reduce costs
- 3. Transforms IT for Higher Education
- 4. Easy Solution
- 5. Easy Admission
- 6. Secure All Data.
- 7. Transaction History.
- 8. Easy Attendance Press etc.

# **1.6 Feasibility study**

Online School Management System Feasibility Studies aim to solve and determine the problem as quickly as possible and at low cost. Nowadays the price of computers has come down a lot while referring to the performance. Nowadays the price of computers has come down a lot while referring to the performance. Also one of the most important aspects of developing this system is work efficiency and the main following aspects are mentioned:

- This system can replace its operation in a very efficient way.
- This system can collect a lot of data simultaneously in operation.
- This system is highly efficient in the operation of online school management platform.
- This system can collect its documents very important and securely.
- Also there are many other things in which it will help us economically from massive wastage.

Online school management systems are usually for students and All staffs present information together and student teachers and parents get all kinds of information there. Also Student Attendance is part of daily lesson plan in Online School Management System. Online School Management System aims to present various types of management systems and various student information. and adding and deleting different types of student data and information simultaneously. Online school management system is generally suitable for primary and secondary school students. Like everyone this system can be as test cycle and if either test system permit then project is possible to develop otherwise not or we are not possible to test it.[3]

- Technology
- Finance
- $\bullet$  Time
- Resources

**Technology** In present scenario online school management system is used reliably as a companion. If we have some other side similarities with school management system. We are also committed to ensure that all data collected and served in this online school management system is somewhat secure. Generally the languages we have used in this online school management system are java script notepad framework c plus plus note js And PHP's localhost is used for the database.

**Finance** the online school management system is usually controlled by the guardians and the money exchange of various funds is usually done in the accounts section. The finance department usually analyzes how much it will cost to build an online school management system.

**Time** measures the value of the system relative to a specified model of current times. Which is the most important task because the performance of this system is very important during this program. Because this system is not a very large system, this system can do this. Fat is very important to run this system this application we can say that this system will finish the reaction in very short time.

#### **1.7 Resources**

There is no substitute for this school management system to simplify school administration and facilitate learning feedback in the community of understanding human resources personal resources and educational environment. Generally, its various types of information are collected from different place. Five accounts of management are known to be the main causes of this illiquid production of management.[2]

#### **These include**

Manpower.

Tools.

Finance.

Equipment .

Procedures.

#### **1.8 Expect outcome**

- Reach out to the world.
- Meets Parants needs.
- Increased visibility.
- Provide detailed information.
- No time constraints.

#### ©Daffodil International University 6

Easy management of inventory.

User can navigate the site for bonding and student comfort. An online school management system can easily handle the usually tedious tasks like creating time table, recording attendance, exchanging messages between parents, etc. Such usually timeconsuming tasks are very easy and in a short period of time to save the time and energy of teachers, parents and administrators.

# **1.9 Report Layout:**

Report Layout a Summary of All Chapters Just to keep all of them brief, the chapters are:

Chapter 1: **INTRODUCTION**

Chapter 2: **BACKGROUND**

Chapter 3: **SYSTEM DESIGN**

Chapter 4: **IMPLEMENTATION TOOLS**

Chapter 5: **PROJECT VIEW**

Chapter 6: **SOFTWER TESTING AND ENANCEMENT**

# **CHAPTER 2 BACKGROUND**

### **2.1 Introduction**

Running an online school management system is often very easy and very low cost as bed and commission based on web based website system. Also includes various types of online school management systems including websites, transactional and consultation chats. Here we base the commercial of laboriousness in association and individuality through which huge exchanges are involved and valid as collaborations for successive things and Online school management system applications vary widely for individual points. It also enables trades to be automated through the integration of all mechanisms of brokering, progress and levels, and through the web.

**Goal:** Online School Management System is a web based application. Now a days it is becoming very popular and very well website to all Three days everyone gets it and works on it . Usually it is mainly composed of faculty, student, staff, and administration. When a teacher works manually he faces various problems. Basically some of this is possible with this online school management system. When a teacher works manually he faces various problems. Basically some of this is possible with this online school management system. Sometimes they lose or misplace their student information. When I observed these things I came up with a web based application for school management need to be made. But when he uses this kind of application then he works smoothly and frequently application can update teacher student grade sheet and exam number. Also their marks update in online school management system and leave application online and students and teachers so that they can work easily without any error also this application from them It doesn't take much time so the work can be done very quickly.[7]

### **2.2 Related work**

Generally there are many types of jobs related to online school management meantime, some of the types of work are highlighted below meantime, some of the types of work are highlighted below:

For example, online school management system has many similarities with **BLC** app of **Daffodil International University** and many other apps of online school management system.

**BLC** is a very popular app among students of Daffodil International University. **BLC** generally have several similarities with my online school management system. As online school management system provides list of students, attendance student information, etc., all such information is also available in online school management system.

Also, Student Management System has more in common with Online School Management System in that it is a popular web application.

#### **2.3 Comparative Studies**

Generally I think this online school management system website is designed like any other management system. Like (Student Management System, Student Attendance System, Student Management System (SMS), Routine Management System) login, logout etc. It has been created with the idea of the app by adding it with many other apps.

#### **2.4 Scope of the Problem**

As online school management system is an online platform. Therefore, in this age of internet, there must be a concept of running the management system with its knowledge. Usually first we need to learn the account creation process. Data collection yet the entire process must be designed with everyone's safety in mind and must work properly efficiently.[3]

### **2.5 Challenges**

The security of all the people who manage and meet the needs of an internet based online school management system site should never be taken lightly.

# **2.6 What are we thinking?**

Simply put, an online school management system as part of an educational technology will help institutes automate their day-to-day functioning and operations effortlessly. For all your online school management system needs think administrative assistant, finance, department, records like data analysis and report writer., It is a simple means of making every decision that is most helpful and efficient to drive your educational needs.

An online school management system may seem like it, but a powerful online management software like the world-renowned Fande can do a lot more. This will soon reflect as an integral part of your educational journey.[5]

## **2.7 Summary**

An online school management system is a database system that helps in the day-to-day management of a school. Online school management system is generally a configurable app and can be configured in any way to meet the needs of most schools. It is a multi-user system where many people can log in at the same time and run it as a local area network (LAN).

#### **CHAPTER 3**

## **Requirement Specification**

#### **3.1 Business Process Modeling**

A practical process model of an online school management system is how it works to achieve a goal of the organization. As such it is a presentation to present something. Various feedback models can be fed as inputs to online school management systems to automate various feedback models and tasks. That's why online school management system is a service best application. Conducted to analyze and improve an organization's operations. Such improvement refers to automation through a school management system without effort.

A typical process model includes graphs that contain at least two types of notes: task notes and control notes. Touch notes describe tasks that are performed by humans or software applications and combinations thereof. And control notes capture the flow of execution between tasks. So the online school management system response model specifically determines whether the above tasks should be performed or performed.[8]

**Business Process Modeling**

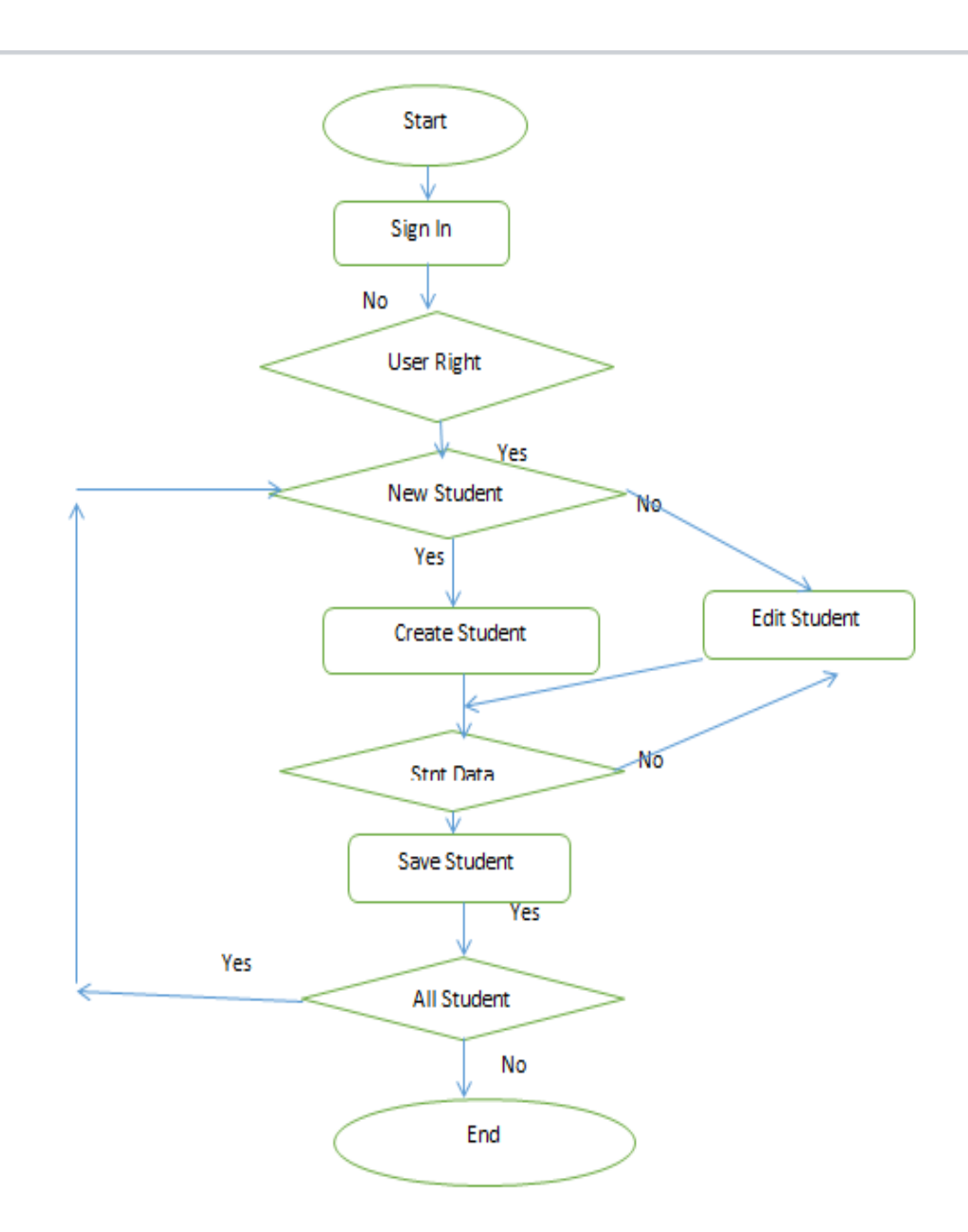

Figure3.1: Business Process Modeling

## **3.2 Requirement Collection and Analysis**

Generally online school management system is a web based system which is usually well designed to make day to day work easier. Generally a wide number of online school management system software are entering the market competing with each other. It is a well-known fact that schools differ from each other in their requirements and the way in which larger schools adopt a management system similar to the requirements of smaller schools.[9]

# **Table of Contents**

- 1. School Management System
- 2. System Requirements
	- Functional Requirements
	- Non-functional Requirements
	- Software Requirements
	- Hardware Requirements
- 3. System Design
	- Architecture of the System
	- Subsystem Decomposition
	- Low-Level Design
- 4. Database Design
- Examples of School Management Software

# **Online School Management System**

Generally online school management system is a kind of web batch software which is well designed to help schools in academic and administrative activities seamlessly. It includes admission, fee management, staff management, class management, student

marks management, Add Teacher also provides complete checks with various other activities**.**

#### **System Requirements**

Designing an online school management system will provide important features that every online school management system must offer. But be that as it may, keep in mind that an online school management system usually includes book reference book names, library management and routine exam management and many other facilities**.**

#### **Functional Requirements**

Generally, it is best to provide such features in every online school management system.

1. At any time a teacher or staff soc1. All information about a teacher or staff member can be added or removed at any time and information can be added or removed.

- 2. A student's data can be added or removed at any time.
- 3. Faculty members can manage payments and student fees or salaries at any time.
- 4. Both the admin and the teacher can add or remove the class schedule at any time.
- 5. Admin and teacher can end or cancel Quiz Fast Term Second Term Exam at any time.
- 6. Admin or teacher can see anytime any exam date is scheduled.
- 7. The teacher can see all the information of his student at any time.
- 8. A teacher can update his/her profile at any time.
- 9. A teacher can handle his class time any time.
- 10. A teacher can edit his student's exam marks anytime and present it beautifully.[9]

# **3.3 Use Case Modeling and Description**

A better understanding of the functional requirements can be gained from the use-case diagram below.

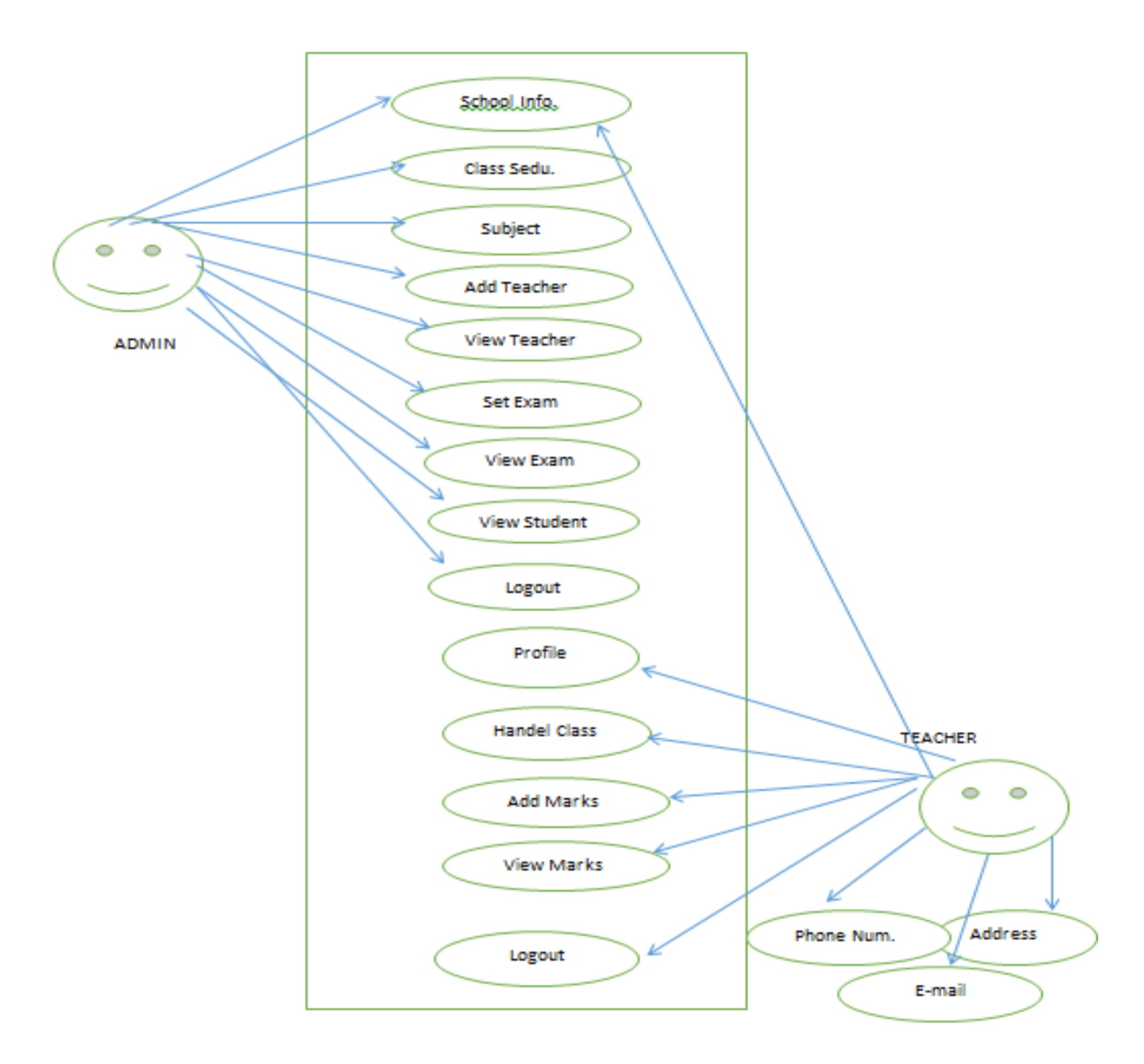

Figure 3.2 : Use Case Diagram

# **Software Requirements**

**Platform:** Windows Server. **Language:** Java , C++, CSS **Database :** MySQL. **Front-end Frame works** : HTML,CSS, Java Script

**Back-end**: PHP.

# **Hardware Requirements**

**Processor:** Intel core i3 or better

**Ram:** 4 GB or greater

**Disk Space:** 1 TB or more

**Network Connection:** 1 Mbps or faster

## **System Design**

Now that we understand our system and functional requirements in general online school management systems, let's take a look at its architecture and database design By which we can understand it very easily.[5]

### **Architecture of the System**

Generally, our online school management system usually works according to three-tier clan server architecture. It allows the client to access the Internet from anywhere through the school's local area network or using a web browser using the HTTP protocol.

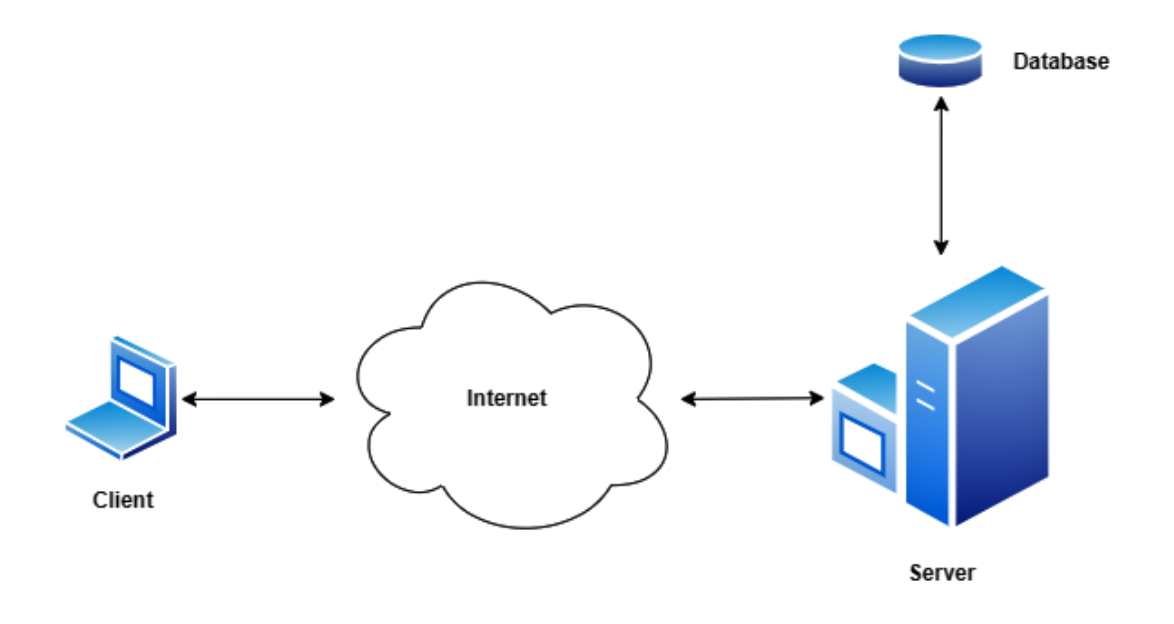

Figure 3.3 : Architecture of the System

This app generally presents the website to the user by including the middle layer or server and commercially it controls it. It controls everything between the application and the user, and the most common server is PHP.

The data layers contain application data such as student data and information, teacher information, timetables, exam routines, etc. It stores and maintains a relational management system like My School among these data. And later it communicates with the client requesting and helping to retrieve the data from the database And after that it displays the data retrieved from the server from the user to the client.[9]

### **Subsystem Decomposition**

This divides the school management system into smaller units called sub-systems which help to reduce the overall complexity of the system. Only related class type package and our school management system is also managed as below sub system. Among these the first sub systems are admin login system, class details, Add Subject, Add Staff, View

Staff ,Set Exam Timetable, View Exam Time Table, View Student Details and finally all school information.

Also in the second step there is a teacher login system, the teacher can update any student's profile at any time, add class at any time, check the student's details, Can check details including student list and admission time, can add exam marks of any student, can see student marks any time according to his/her ID etc.[10]

# **3.4 Logical Data Model**

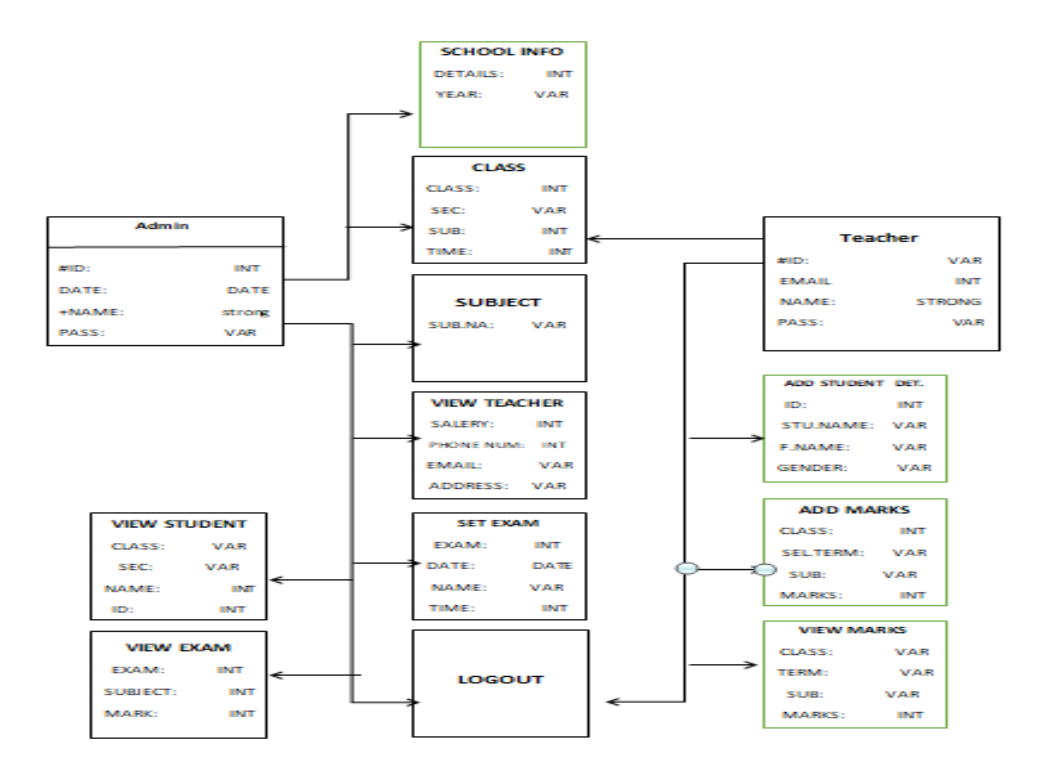

Figure 3.4 : Logical Data Model

Typically the database schema of a school management system website is shown above where the student and teacher tables store the student and his/her information respectively**.** Generally, relational database systems have three types of relationships, one of which is one-to-one and one-to-many and many-to-many relationships. Considered systems are typically in one-to-many and many-to-many relationships.

Usually by this we perform classroom table layout and student information. Each teacher is cross-linked to one or more classrooms. Each teacher also has a schedule associated with them that shows when a teacher takes classes. The subject stores the details of a particular subject according to its equation and is associated with many subjects in each classroom. Here in their classrooms, the relationship between student desks and classroom desks is calculated and work is done to reduce inconsistencies.

Also the exam table executes the details according to a specific schedule and has a 1-tomany relationship with the result table which is specific to a specific subject and a specific exam. That is, they are stored according to their roll number.[11]

# **Chapter 4**

# **Design Specification**

# **4.1 Design Specification**

Generally in any web design we have to have two component design which is front end design and back end design. We also generally have two designing options for online school management systems . Among the tasks of various web development teams, a software front-end and back-end face development are required to focus the attention-grabbing and user-centered elements of the program. A website's server and admin sites are the parts that visitors can see through Fontaine Design.

# **4.2 Users Specification**

Generally, I mean only admin and teacher user specification here.

# **Admin User:**

- An admin can usually note all the school information here.
- An admin can view the class and add all types of classes.
- An admin can edit his subject and edit.
- An admin can also view how many teachers he has in his online examination.
- Admin can set exam schedule.
- Admin can see when any exam and time.
- An admin can view all student details.
- Finally an admin can enter the online school management system by logging in and finally logging out.
- $\bullet$

# **Teacher User:**

Generally a teacher can develop or use this website very nicely as admin use it in our online school management system.

- Fast Fuel A teacher can present a class schedule very nicely
- Then he can write his profile very nicely organized and organized
- He can present all the information of a student beautifully
- He can view or view the details of a student very nicely at any time.
- A teacher can easily see when a class exam is due or on which date a class exam is due
- A teacher can present the marks of all the subjects of a student.
- A teacher can beautifully present the marks of a student in front of someone.
- Finally a teacher can log out of the online school management system with the same password as an admin.

# **4.3 Front-end Design:**

Frontend design is the procedure for making up a user interface by writing the HTML, CSS and presentational PHP code.

# **Online School Management System Home Page**

It is an online school management system on the home page we usually see three buttons one is admin one is teacher and one is contracs between admin he clicks he his you can login with username and password.

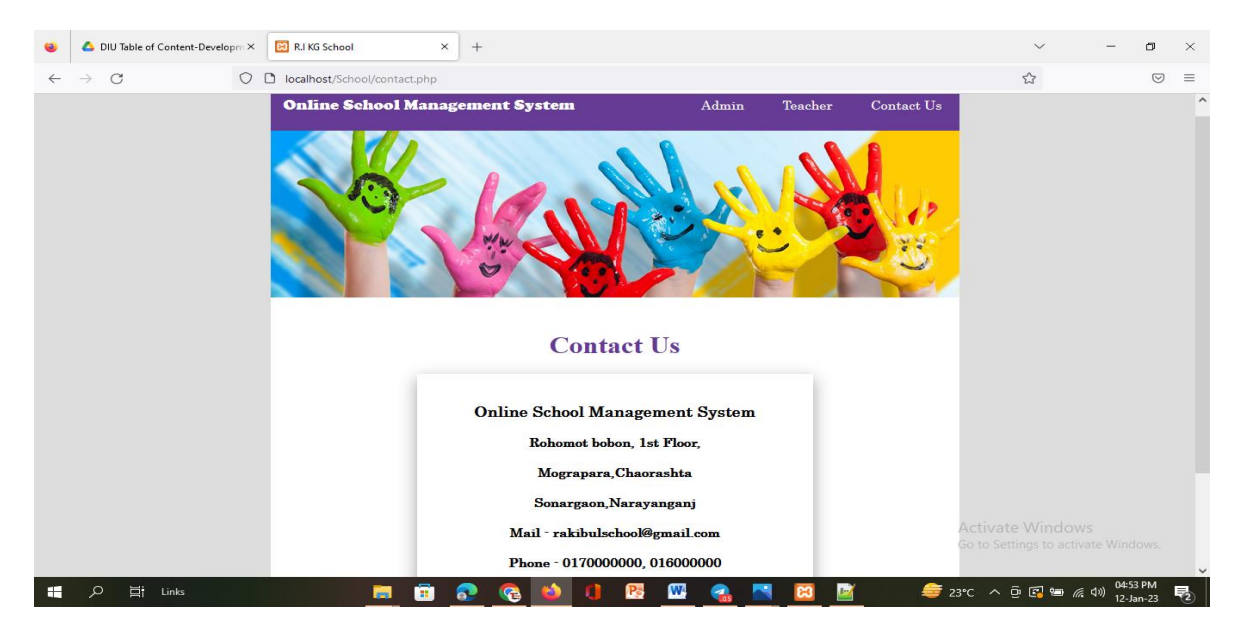

Figure 4.1 : Online School Management System Home Page

©Daffodil International University 21

### **Admin Login Page**

Normally an admin can access his admin panel by clicking on login here using his username and password.

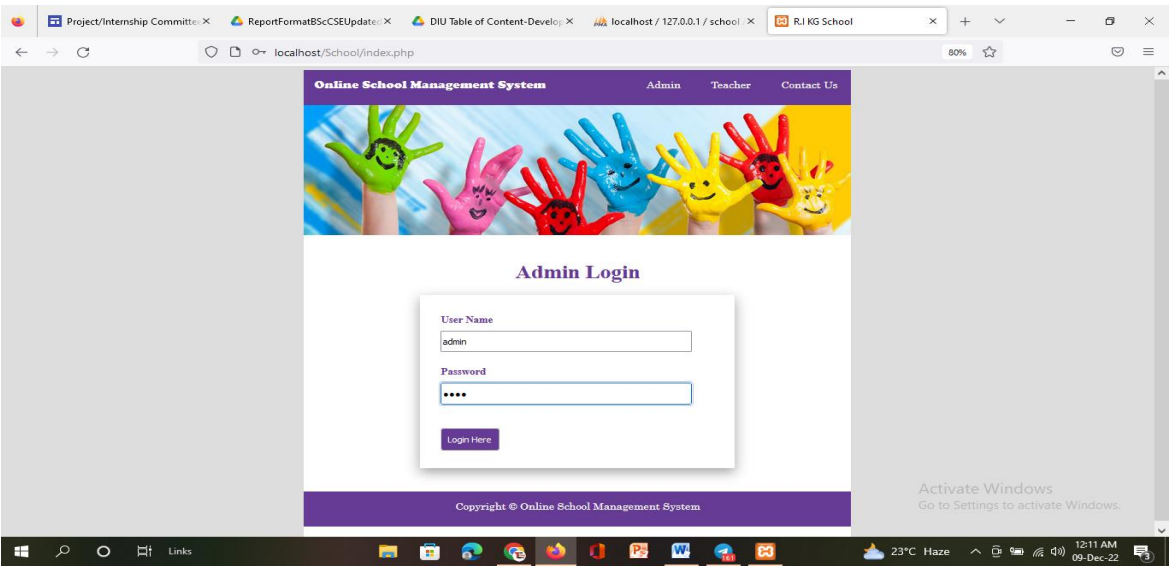

Figure 4.2 : Admin Login Page

# **School Information:**

When an admin logs into his admin panel, he will first see a home page of all his school information.

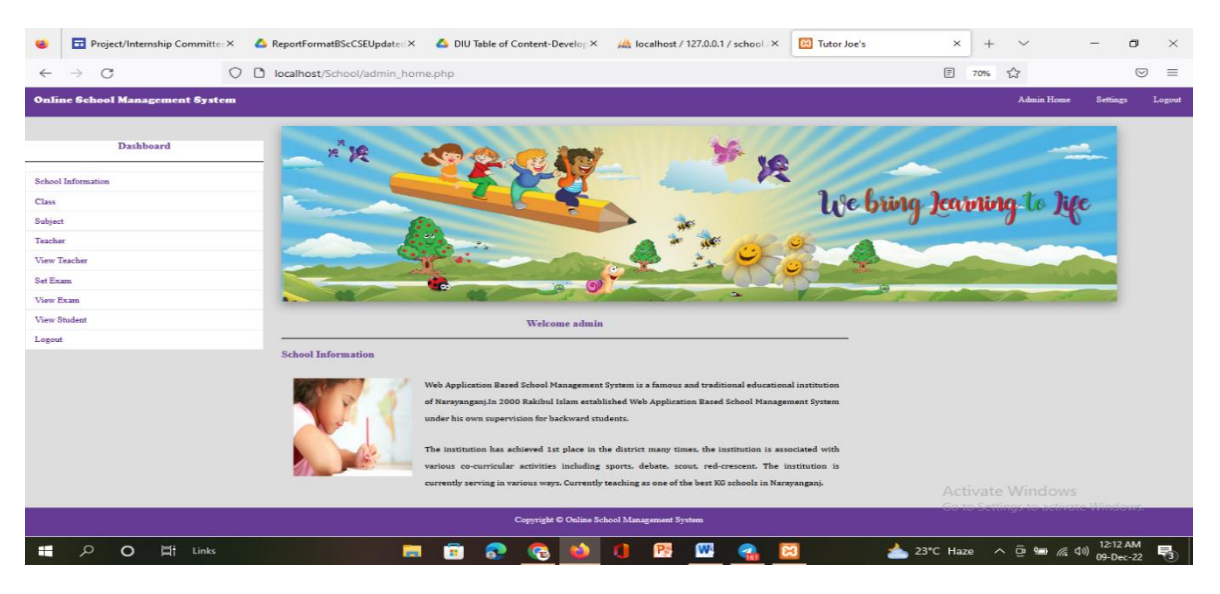

Figure 4.3 : School Information

### **Admin Add Class Details**

An admin can schedule what classes and which sections are available in his online school management system.

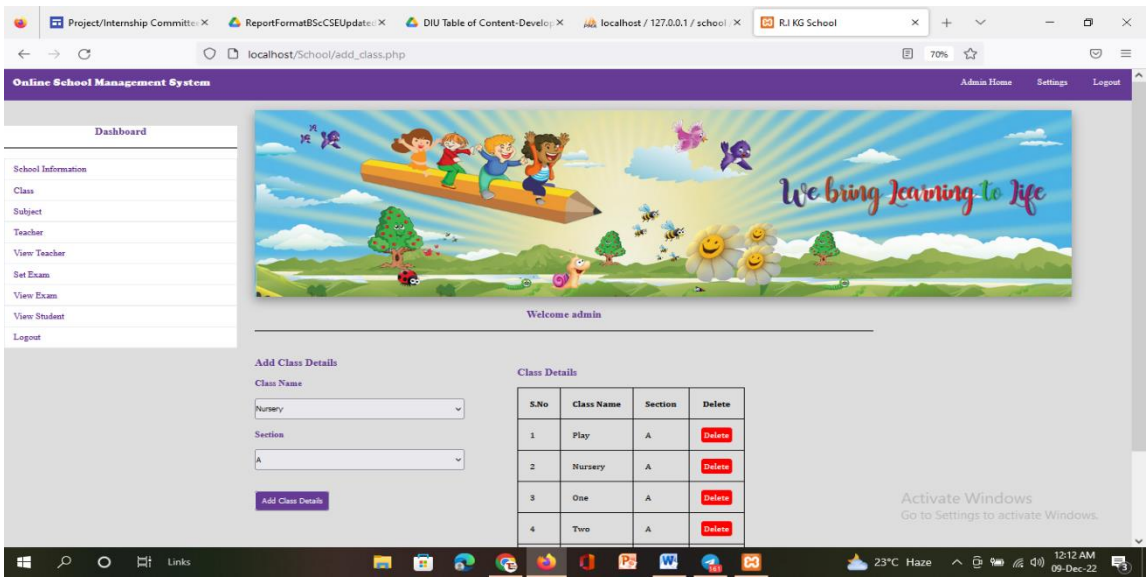

Figure 4.4 : Admin Add Class Details

### **Admin Add Subject details:**

An admin can easily add what kind of subjects are there in his school

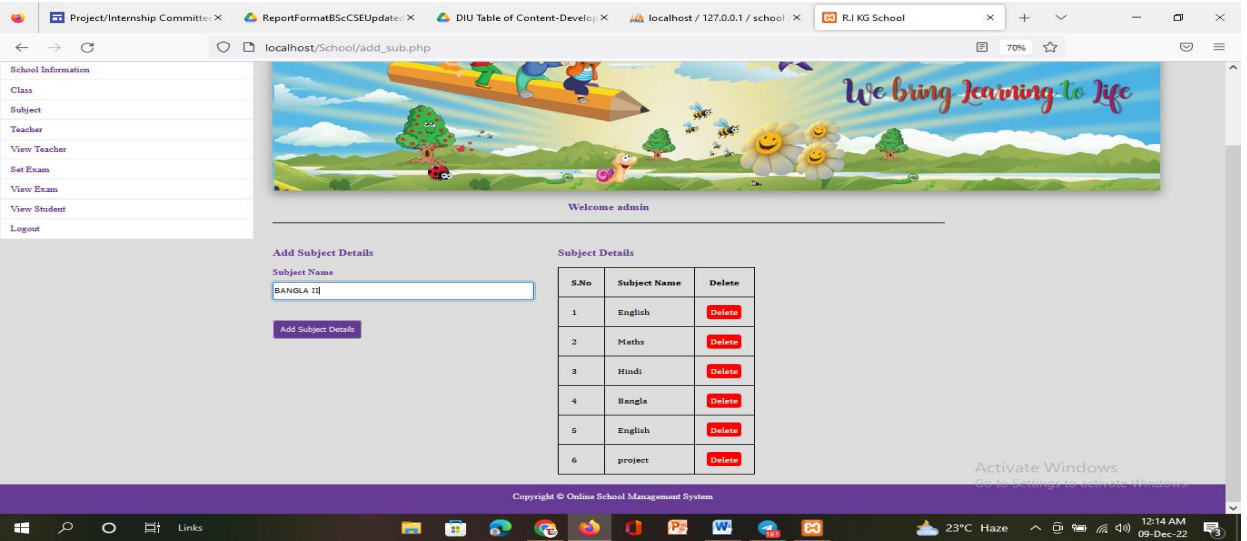

Figure 4.5 : Admin Add Subject Details

### **Admin Add Teacher Details:**

An admin can neatly add all kinds of information and details about a teacher to their management system.

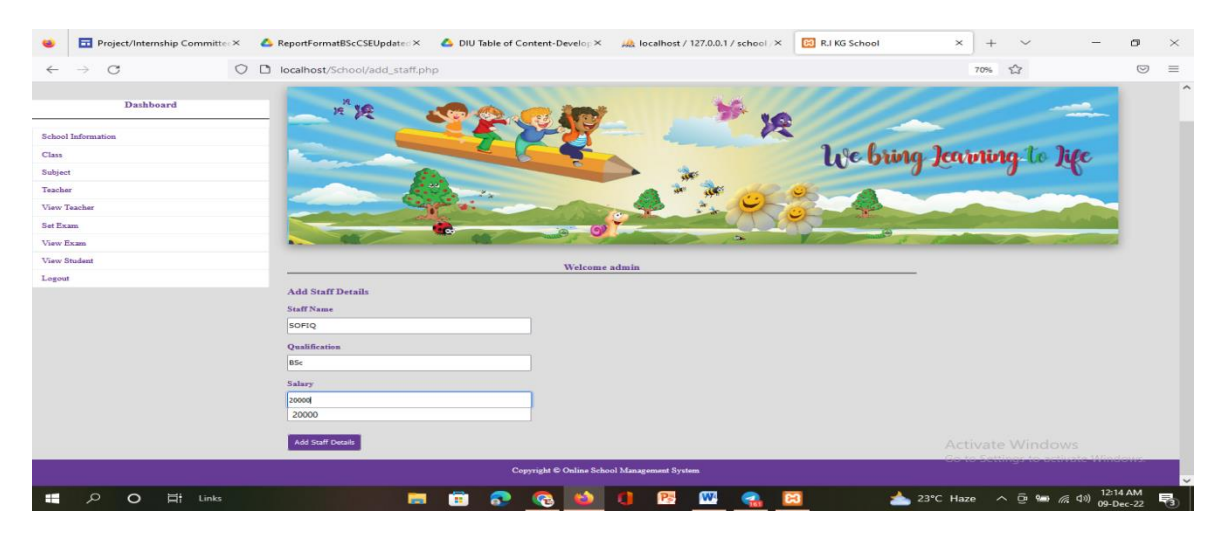

Figure 4.6 : Admin Add Teacher Details

#### **Admin View Teachers Details:**

An admin can easily click on view teacher details to know his staff information and can also add and delete staff.

| Project/Internship Committee X<br>$\bullet$ |         | ReportFormatBScCSEUpdated X       |                  | DIU Table of Content-Develop X              |               | $\frac{1}{\sqrt{2}}$ localhost / 127.0.0.1 / school $\times$ |               | <b>BO</b> R.I KG School | $\times$<br>$^{+}$ | $\checkmark$                             |                       | σ       | $\times$            |
|---------------------------------------------|---------|-----------------------------------|------------------|---------------------------------------------|---------------|--------------------------------------------------------------|---------------|-------------------------|--------------------|------------------------------------------|-----------------------|---------|---------------------|
| $\circ$<br>$\rightarrow$<br>$\leftarrow$    | $\circ$ | D localhost/School/view_staff.php |                  |                                             |               |                                                              |               |                         | 90%                | $\stackrel{\leftrightarrow}{\omega}$     |                       | $\odot$ | $\equiv$            |
|                                             | 2.8     | $\bullet$                         | C<br>෧           |                                             | $\Delta$      |                                                              |               | œ.                      | ω                  |                                          |                       |         | $\hat{\phantom{a}}$ |
| <b>Dashboard</b>                            |         |                                   |                  |                                             |               |                                                              | Welcome admin |                         |                    |                                          |                       |         |                     |
| School Information                          |         |                                   |                  |                                             |               |                                                              |               |                         |                    |                                          |                       |         |                     |
| Class                                       |         | <b>View Staff Details</b>         |                  |                                             |               |                                                              |               |                         |                    |                                          |                       |         |                     |
| Subject                                     |         | <b>A</b>                          |                  |                                             |               |                                                              |               |                         |                    |                                          |                       |         |                     |
| Teacher                                     |         |                                   |                  |                                             |               |                                                              |               |                         |                    |                                          |                       |         |                     |
| View Teacher                                |         | S.No                              | <b>Name</b>      | Qualification                               | <b>Salary</b> | <b>View</b>                                                  | <b>Delete</b> |                         |                    |                                          |                       |         |                     |
| Set Exam                                    |         | $1\,$                             | Apu              | <b>BSC</b>                                  | 18000         | View                                                         | <b>Delete</b> |                         |                    |                                          |                       |         |                     |
| View Exam                                   |         |                                   |                  |                                             |               |                                                              |               |                         |                    |                                          |                       |         |                     |
| <b>View Student</b>                         |         | $\overline{z}$                    | Anamul           | <b>Bsc</b>                                  | 16000         | View                                                         | <b>Delete</b> |                         |                    |                                          |                       |         |                     |
| Logout                                      |         |                                   |                  |                                             |               |                                                              |               |                         |                    | Activate Windows                         |                       |         |                     |
|                                             |         |                                   |                  | Copyright © Online School Management System |               |                                                              |               |                         |                    | Go to Settings to activate Windows.      |                       |         |                     |
| Et i<br>Links<br>æ<br>$\circ$               |         |                                   | <b>Post</b><br>m | a                                           |               | W<br><b>P</b> S                                              |               | ణ<br>▲                  | 23°C Haze          | $\sim$ $\hat{\mathbf{e}}$ and<br>(后 (1)) | 12:16 AM<br>09-Dec-22 |         | 噚                   |

Figure 4.7 : Admin View Teacher Details

#### **Admin Set Exam Time Table Details:**

An admin can easily fill the set exam timetable details very easily In this he can easily fix the date of exam by clicking on exam name select cum select date section class and subject at exam details.

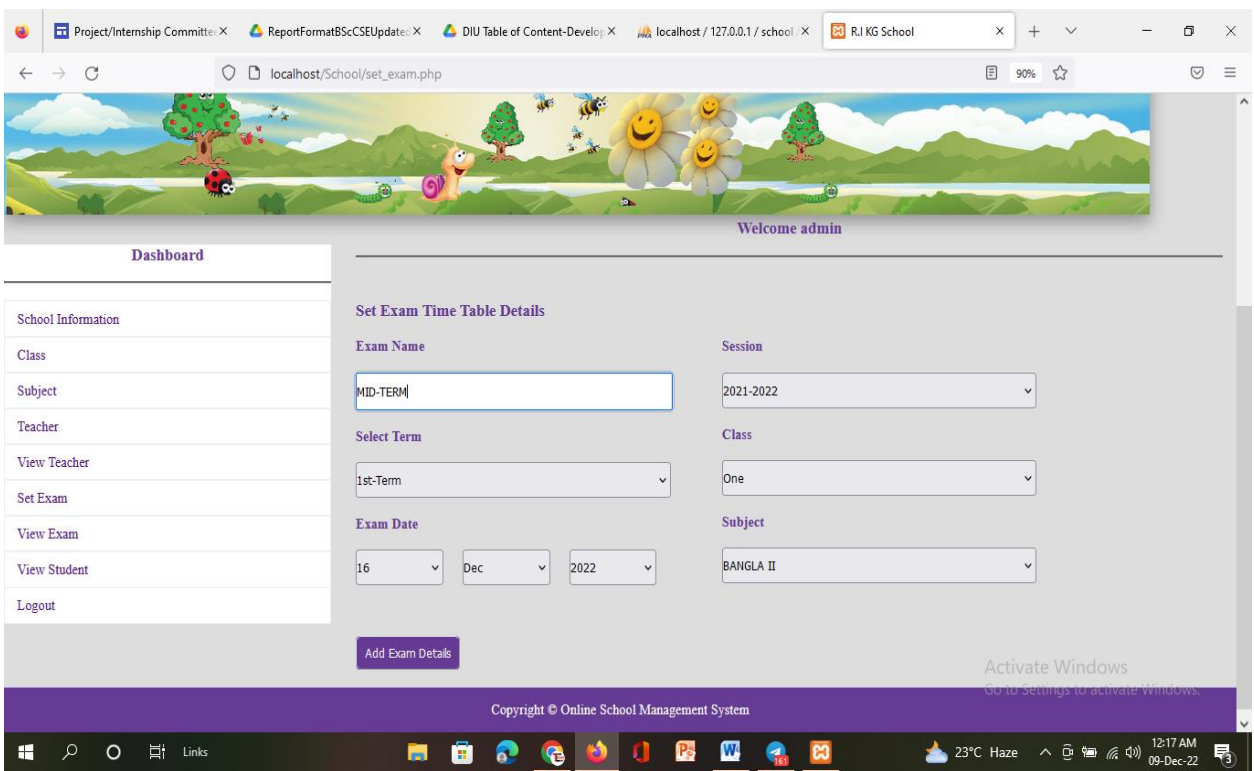

Figure 4.8 : Admin Set Exam Time Table Details

# **Admin View Exam Time Table Details:**

The exam time table set by the admin a little earlier can be easily viewed through View Exam Time Table Details.

| Project/Internship Committee X<br>ReportFormatBScCSEUpdated X DIU Table of Content-Develop X |                |                                     |                  |                                             | MA localhost / 127.0.0.1 / school X | <b>BO</b> R.I KG School |                | $\times$<br>$^{+}$ | $\checkmark$                                                   | σ                     | $\times$ |
|----------------------------------------------------------------------------------------------|----------------|-------------------------------------|------------------|---------------------------------------------|-------------------------------------|-------------------------|----------------|--------------------|----------------------------------------------------------------|-----------------------|----------|
| C<br>$\circ$<br>D localhost/School/view_exam.php?mes=Data Deleted<br>$\leftarrow$            |                |                                     |                  |                                             |                                     |                         |                | 目<br>90%           | ☆                                                              | $\odot$               | $\equiv$ |
| 2.5                                                                                          |                |                                     |                  |                                             |                                     |                         |                |                    |                                                                |                       | $\hat{}$ |
|                                                                                              |                |                                     |                  |                                             |                                     |                         |                |                    |                                                                |                       |          |
|                                                                                              |                | Ç                                   |                  |                                             |                                     |                         |                |                    |                                                                |                       |          |
|                                                                                              |                |                                     |                  | b.                                          |                                     | $\left( n\right)$       |                |                    |                                                                |                       |          |
| <b>Dashboard</b>                                                                             |                |                                     |                  |                                             |                                     | <b>Welcome admin</b>    |                |                    |                                                                |                       |          |
|                                                                                              |                | <b>View Exam Time Table Details</b> |                  |                                             |                                     |                         |                |                    |                                                                |                       |          |
| School Information                                                                           |                |                                     |                  |                                             |                                     |                         |                |                    |                                                                |                       |          |
| Class                                                                                        | S.No           | <b>Class</b>                        | Subject          | <b>Exam Name</b>                            | Term                                | Date                    | <b>Session</b> | <b>Delete</b>      |                                                                |                       |          |
| Subject                                                                                      |                |                                     |                  |                                             |                                     |                         |                |                    |                                                                |                       |          |
| Teacher                                                                                      | $\mathbf{1}$   | Play                                | English          | 1st quiz                                    | 1st-Term                            | $7-11-2008$             | 2022-2023      | <b>Delete</b>      |                                                                |                       |          |
| View Teacher                                                                                 | $\overline{2}$ | Nursery                             | English          | 1st quiz                                    | 1st-Term                            | 12-09-2007              | 2022-2023      | Delete             |                                                                |                       |          |
| <b>Set Exam</b>                                                                              |                |                                     | Maths            |                                             | 2nd-Term                            | 14-09-2012              | 2022-2023      | Delete             |                                                                |                       |          |
| View Exam                                                                                    | 3              | Two                                 |                  | Quiz 20                                     |                                     |                         |                |                    |                                                                |                       |          |
| <b>View Student</b>                                                                          | $\overline{4}$ | One                                 | <b>BANGLA II</b> | <b>MID-TERM</b>                             | 1st-Term                            | 16-12-2022              | 2021-2022      | Delete             |                                                                |                       |          |
| Logout                                                                                       |                |                                     |                  |                                             |                                     |                         |                |                    |                                                                |                       |          |
|                                                                                              |                |                                     |                  |                                             |                                     |                         |                |                    | <b>Activate Windows</b><br>Go to Settings to activate Windows. |                       |          |
|                                                                                              |                |                                     |                  | Copyright © Online School Management System |                                     |                         |                |                    |                                                                |                       |          |
| 闫i<br>Æ<br>Links<br>$\circ$                                                                  |                | $\sim$<br>m                         |                  | <b>P</b> <sub>o</sub>                       | W                                   | ю                       |                | 23°C Haze          | 人鱼细胞的                                                          | 12:18 AM<br>09-Dec-22 | 喝        |

Figure 4.9 : Admin view Exam Time Table Details

#### **Admin View Student Details:**

By view student details an admin can easily know how many students are there in which class and section and with all their information.

|              |                          | Project/Internship Con X    |             |                              |                                  |                   | ReportFormatBScCSEUX DIU Table of Content-DX (ballhost / 127.0.0.1 / s X |      | <b>BO</b> R.I KG School | $\times$       | <b>B3</b> RJ KG School | $\times$              | $^{+}$ | $\checkmark$            | $\qquad \qquad -$                   | σ                     | $\times$                |
|--------------|--------------------------|-----------------------------|-------------|------------------------------|----------------------------------|-------------------|--------------------------------------------------------------------------|------|-------------------------|----------------|------------------------|-----------------------|--------|-------------------------|-------------------------------------|-----------------------|-------------------------|
| $\leftarrow$ | $\circ$<br>$\rightarrow$ |                             |             |                              | O D localhost/School/student.php |                   |                                                                          |      |                         |                |                        | $\boxdot$             | 90% 公  |                         |                                     | $\odot$               | $\equiv$                |
|              |                          | <b>View Student Details</b> |             |                              |                                  |                   |                                                                          |      |                         |                |                        |                       |        |                         |                                     |                       | $\widehat{\phantom{a}}$ |
|              | <b>Class</b>             |                             |             |                              |                                  | <b>Section</b>    |                                                                          |      |                         |                |                        |                       |        |                         |                                     |                       |                         |
|              | Nursery                  |                             |             |                              | $\checkmark$                     | A                 |                                                                          |      | $\check{~}$             |                |                        |                       |        |                         |                                     |                       |                         |
|              |                          |                             |             |                              |                                  |                   |                                                                          |      |                         |                |                        |                       |        |                         |                                     |                       |                         |
|              |                          | <b>View Details</b>         |             |                              |                                  |                   |                                                                          |      |                         |                |                        |                       |        |                         |                                     |                       |                         |
|              |                          |                             |             |                              |                                  |                   |                                                                          |      |                         |                |                        |                       |        |                         |                                     |                       |                         |
|              |                          | <b>Student Details</b>      |             |                              |                                  |                   |                                                                          |      |                         |                |                        |                       |        |                         |                                     |                       |                         |
|              | S.No                     | Roll<br><b>No</b>           | <b>Name</b> | <b>Father</b><br><b>Name</b> | <b>DOB</b>                       | Gender            | <b>Phone</b>                                                             | Mail | <b>Address</b>          | <b>Class</b>   | Sec                    | Image                 |        |                         |                                     |                       |                         |
|              | $\mathbf{1}$             | S105                        | dipon       | tipon                        | 12-11-2002                       | Male              | 1099999999                                                               |      | Dhaka, Bangladesh       | Nursery        | $\mathbf{A}$           |                       |        |                         |                                     |                       |                         |
|              | $\overline{2}$           | S107                        | Refat       | fffff                        | 15-11-2011                       | Male              | 0198765432                                                               |      | <b>Dhaka</b>            | Nursery        | $\mathbf{A}$           | M                     |        |                         |                                     |                       |                         |
|              |                          |                             |             |                              |                                  |                   |                                                                          |      |                         |                |                        |                       |        | <b>Activate Windows</b> | Go to Settings to activate Windows. |                       |                         |
|              |                          |                             |             |                              |                                  |                   | Copyright © Online School Management System                              |      |                         |                |                        |                       |        |                         |                                     |                       | $\checkmark$            |
| æ            | $\circ$<br>$\circ$       | Ξt<br>Links                 |             |                              | <b>Res</b>                       | e<br>$\mathbf{a}$ | G                                                                        | a    | 喝<br>W<br>e             | $\mathbf{c}_3$ |                        | 23°C Haze へ ① 轴 后 (1) |        |                         |                                     | 12:19 AM<br>09-Dec-22 | 喝                       |

Figure 4.10 : View Student Details

### **Admin Logout:**

Finally, an admin can exit by clicking the log out button on the top right side after finishing all his activities.

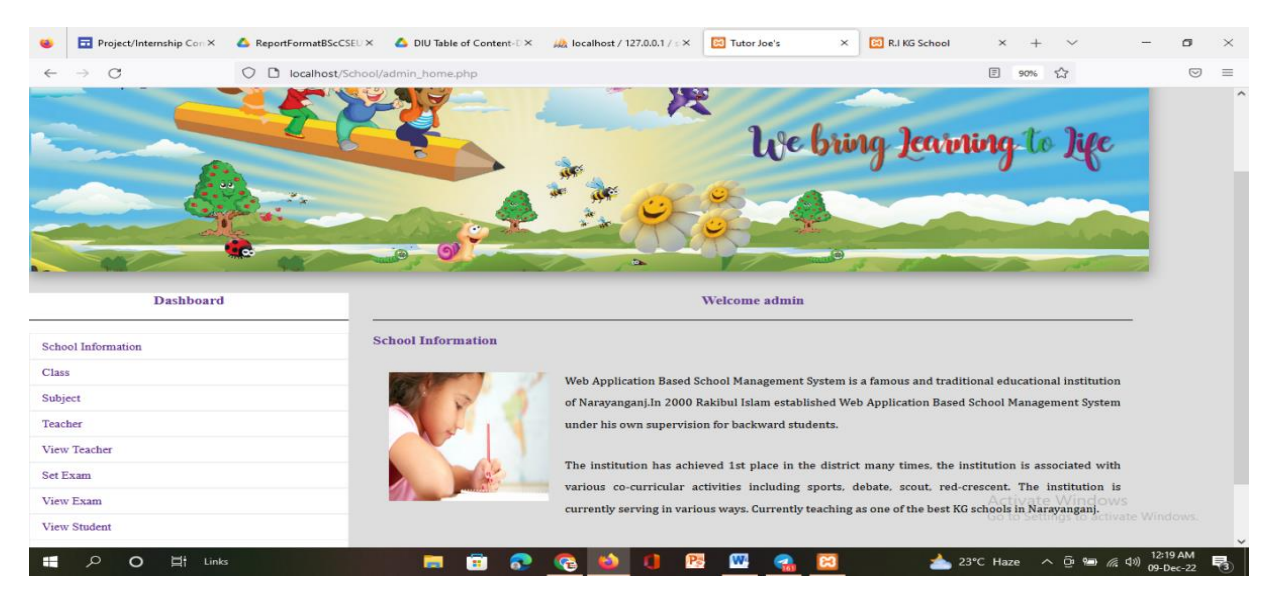

Figure 4.11 : Admin Logout

©Daffodil International University 27

# **Teachers Login Page:**

After an admin logs out, a teacher can easily login by clicking the login button with his username and password.

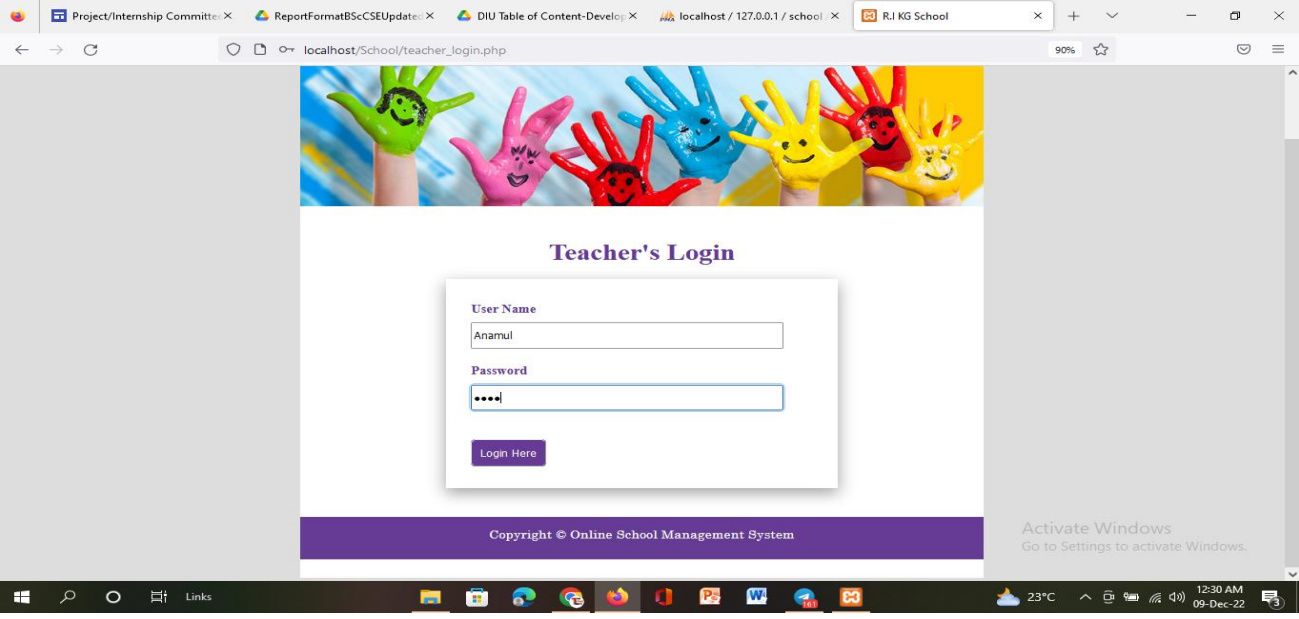

Figure 4.12 : Teacher Login Page

# **Teacher Add Profile Details:**

When an admin adds a teacher to his management system, the teacher can login to it and edit his/her profile with phone number, email address and image**.**

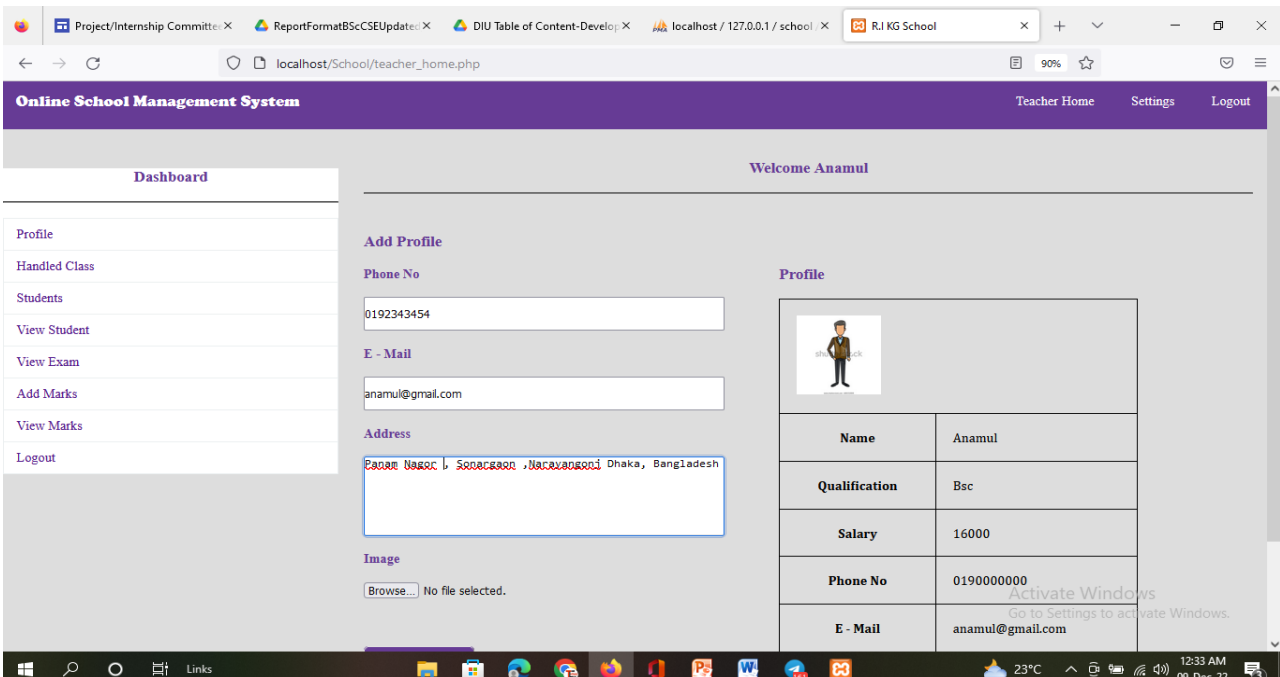

Figure 4.13 : Teacher add Profile Details

# **Teacher Add Class Details :**

A teacher can add class name section subject time etc according to his/her time and also delete it gracefully.

| Project/Internship Committee X                 | ReportFormatBScCSEUpdated X DIU Table of Content-Develop X | $\frac{1}{2}$ localhost / 127.0.0.1 / school $\times$ |                                |                 | 8 localhost/School/handle_clas X   | $^{+}$              | $\check{~}$<br>$\overline{\phantom{m}}$         | $\Box$<br>$\times$         |
|------------------------------------------------|------------------------------------------------------------|-------------------------------------------------------|--------------------------------|-----------------|------------------------------------|---------------------|-------------------------------------------------|----------------------------|
| $\mathcal{C}$<br>$\rightarrow$<br>$\leftarrow$ | O C localhost/School/handle_class.php                      |                                                       |                                |                 |                                    | $\boxdot$<br>90%    | ☆                                               | $\odot$<br>$\equiv$        |
| <b>Online School Management System</b>         |                                                            |                                                       |                                |                 |                                    | <b>Teacher Home</b> | <b>Settings</b>                                 | Logout                     |
| <b>Dashboard</b>                               |                                                            |                                                       | <b>Welcome Anamul</b>          |                 |                                    |                     |                                                 |                            |
| Profile<br><b>Handled Class</b>                | <b>Add Classes</b>                                         |                                                       |                                |                 |                                    |                     |                                                 |                            |
| <b>Students</b>                                | <b>Class</b><br>Nursery                                    | $\checkmark$                                          | <b>Details</b>                 | <b>Class</b>    |                                    |                     |                                                 |                            |
| <b>View Student</b><br>View Exam               | <b>Section</b>                                             |                                                       | S.No                           | <b>Name</b>     | <b>Section</b>                     | <b>Subject</b>      | <b>Time</b>                                     | <b>Delete</b>              |
| <b>Add Marks</b><br><b>View Marks</b>          | A<br>Subject                                               | $\check{ }$                                           | $\mathbf{1}$<br>$\overline{2}$ | Play<br>Nursery | $\mathbf{A}$<br>$\pmb{\mathrm{A}}$ | English<br>Maths    | 9Am-10Am<br>10.00-12.00                         | Delete<br>Delete           |
| Logout                                         | <b>BANGLA II</b><br><b>Time</b>                            | $\checkmark$                                          | $\overline{3}$                 | <b>Three</b>    | $\pmb{\mathsf{A}}$                 | Hindi               | 8.00Am-<br>9.30Am                               | <b>Delete</b>              |
|                                                | 10.00-12.00                                                |                                                       | 4                              | One             | $\Lambda$                          | English             | 7.00 am-<br>8.00                                | Delete                     |
|                                                | <b>Add Details</b>                                         |                                                       | $5\phantom{a}$                 | Two             | $\mathbf{A}$                       | Bangla              | <b>Nindows</b><br>s to activate W               | <b>Delete</b>              |
| 耳 <b>i</b><br>Q<br>H<br>Links<br>$\circ$       | G<br>Ω<br>Ħ<br>m                                           | B<br>$\mathbf{w}$<br>a                                | G.                             | ස               |                                    | 23°C                | $\wedge$ $\oplus$ $\cong$ $\mathbb{Z}$ $\oplus$ | 12:34 AM<br>易<br>09-Dec-22 |

Figure 4.14 : Teacher Add Class Details

# **Teacher New Student Details :**

When a student enrolls, a teacher performs the enrollment process. Also, the teacher can add his/her Student ID Student Name Date of Birth Gender Phone Number Parents Mail ID Address in which class and section he/she will be admitted also a copy of his/her photograph.

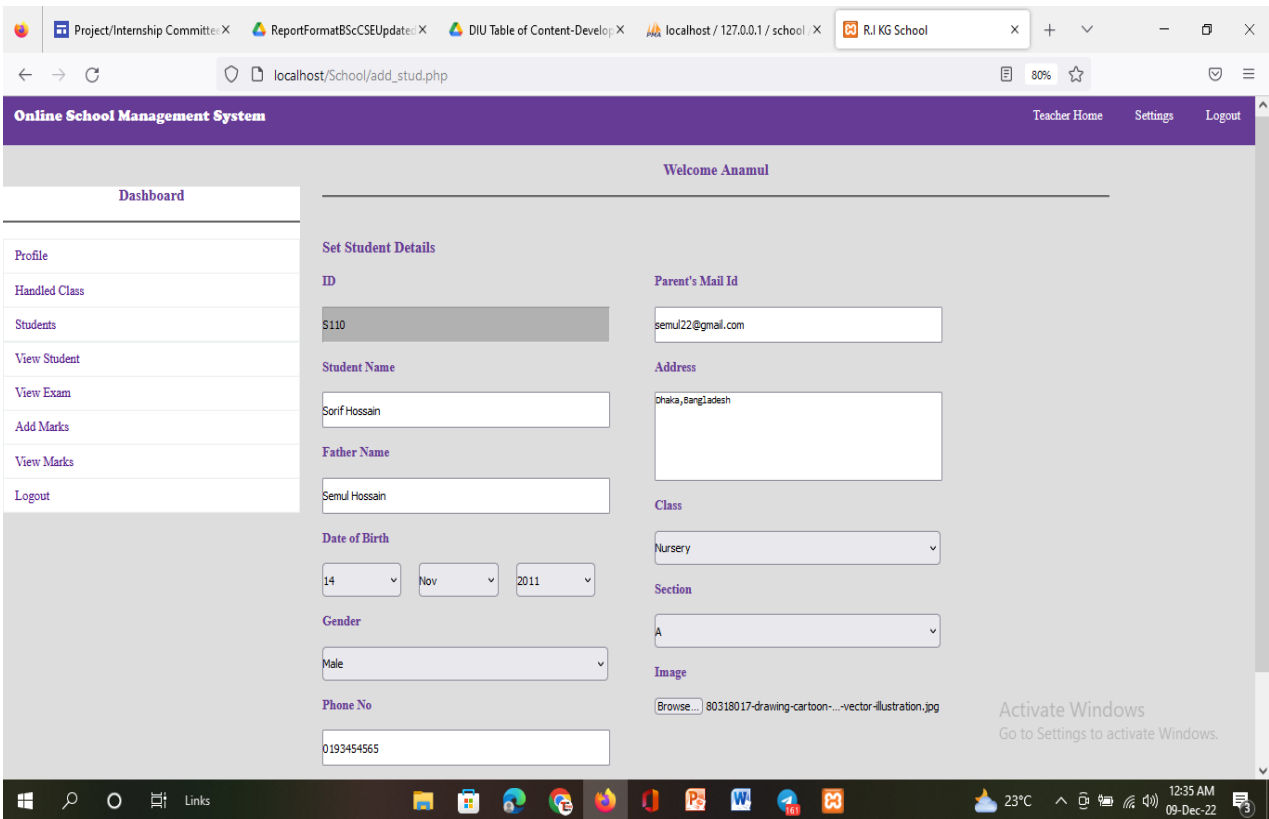

Figure 4.15 : Teacher New Student Details

# **Teacher View Students Details:**

While a teacher can edit a student very nicely, a teacher can also view how many students are under his supervision and in which section he is in a nice way.

|              |                                        |                             |                  |                              |                                        |        | Project/Internship X<br>ReportFormatBSc(X<br><br>DIU Table of Conte X   k localhost / 127.0.0 X | <b>B3</b> R.I KG School                     | <b>83</b> R.I KG School<br>$\times$ | $\times$ | <b>B3</b> R.I KG School | $\times$         | $^{+}$<br>$\checkmark$                                                | $\overline{\phantom{m}}$ | σ<br>$\times$       |
|--------------|----------------------------------------|-----------------------------|------------------|------------------------------|----------------------------------------|--------|-------------------------------------------------------------------------------------------------|---------------------------------------------|-------------------------------------|----------|-------------------------|------------------|-----------------------------------------------------------------------|--------------------------|---------------------|
| $\leftarrow$ | $\mathcal{C}$<br>$\rightarrow$         |                             | $\circ$          |                              | D localhost/School/view_stud_teach.php |        |                                                                                                 |                                             |                                     |          |                         | $\boxdot$<br>80% | ☆                                                                     |                          | $\odot$<br>$\equiv$ |
|              | <b>Online School Management System</b> |                             |                  |                              |                                        |        |                                                                                                 |                                             |                                     |          |                         |                  | Teacher Home                                                          | <b>Settings</b>          | Logout              |
|              |                                        |                             |                  |                              |                                        |        |                                                                                                 | <b>Welcome Anamul</b>                       |                                     |          |                         |                  |                                                                       |                          |                     |
|              |                                        | <b>View Student Details</b> |                  |                              |                                        |        |                                                                                                 |                                             |                                     |          |                         |                  |                                                                       |                          |                     |
|              | S.No                                   | Roll<br>No                  | <b>Name</b>      | <b>Father</b><br><b>Name</b> | <b>DOB</b>                             | Gender | Phone                                                                                           | Mail                                        | <b>Address</b>                      | Class    | Sec                     | Image            | <b>Delete</b>                                                         |                          |                     |
|              | $\mathbf{1}$                           | S110                        | Sorif<br>Hossain | Semul<br>Hossain             | 14-11-2011                             | Male   | 0193454565                                                                                      | semul22@gmail.com                           | Dhaka, Bangladesh                   | Nursery  | $\mathbf{A}$            | a                | Delete                                                                |                          |                     |
|              | $\overline{2}$                         | <b>S111</b>                 | Rakib            | <b>TTTTT</b>                 | 18-10-2006                             | Male   | 0192223456                                                                                      | rakib@gmail.com                             | Dhaka<br>Bangladesh                 | Nursery  | $\mathbf{A}$            | $\mathbf{r}$     | Delete                                                                |                          |                     |
|              |                                        |                             |                  |                              |                                        |        |                                                                                                 | Copyright © Online School Management System |                                     |          |                         |                  |                                                                       |                          |                     |
|              |                                        |                             |                  |                              |                                        |        |                                                                                                 |                                             |                                     |          |                         |                  |                                                                       |                          |                     |
|              |                                        |                             |                  |                              |                                        |        |                                                                                                 |                                             |                                     |          |                         |                  | <b>Activate Windows</b><br>Go to Settings to activate Windows.        |                          |                     |
| æ            | Q<br>O                                 | Ħ.                          | Links            |                              |                                        | Ħ<br>Ы | G<br>Ω                                                                                          | B                                           | W<br>ස                              |          |                         |                  | 23°C $\land$ 0 € @ (1) $\frac{12:40 \text{ AM}}{09 \text{ - Dec-22}}$ |                          |                     |

Figure 4.16 : Teacher view Student Details

# **Teacher Add Student Marks:**

A teacher can easily add how many marks a student has got in a subject.

Generally, to add this field, a student's registration number, class, result, subject and marks will be required.

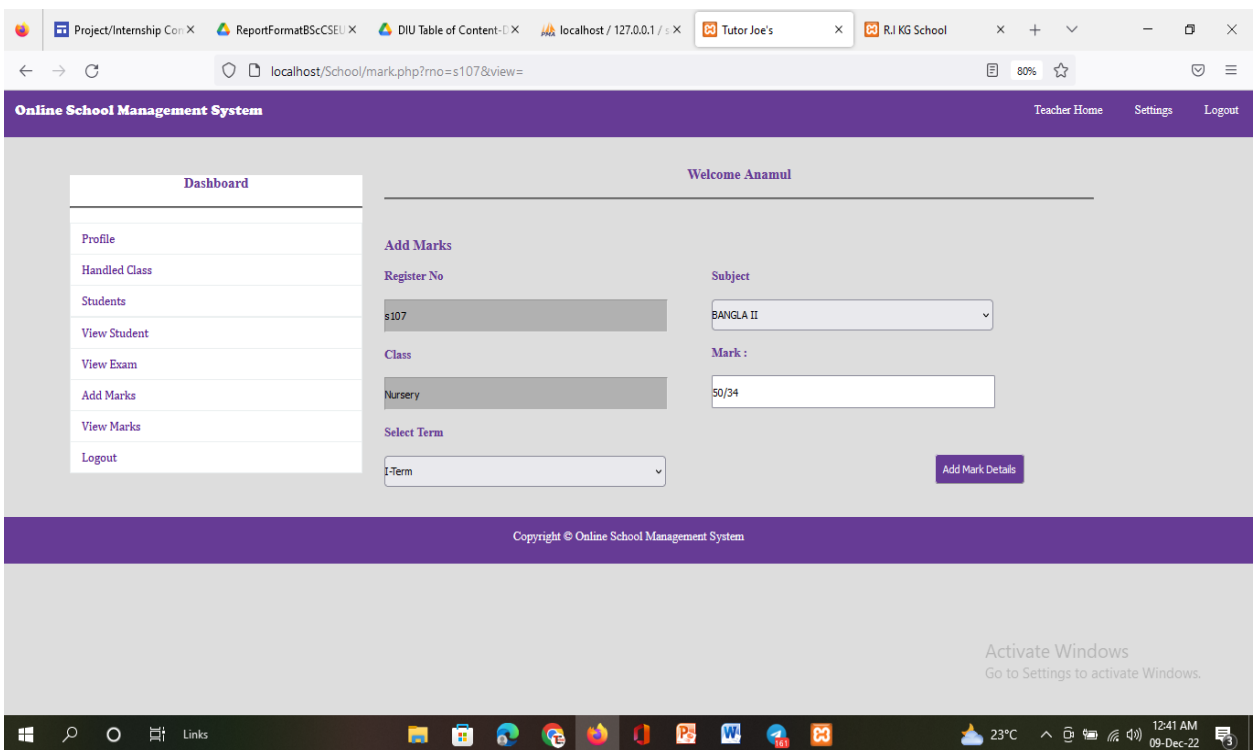

Figure 4.17 : Teacher Add student Marks

# **Teacher View Student Marks :**

A teacher can easily find out how many marks he got in any exam by looking at his ID and section.

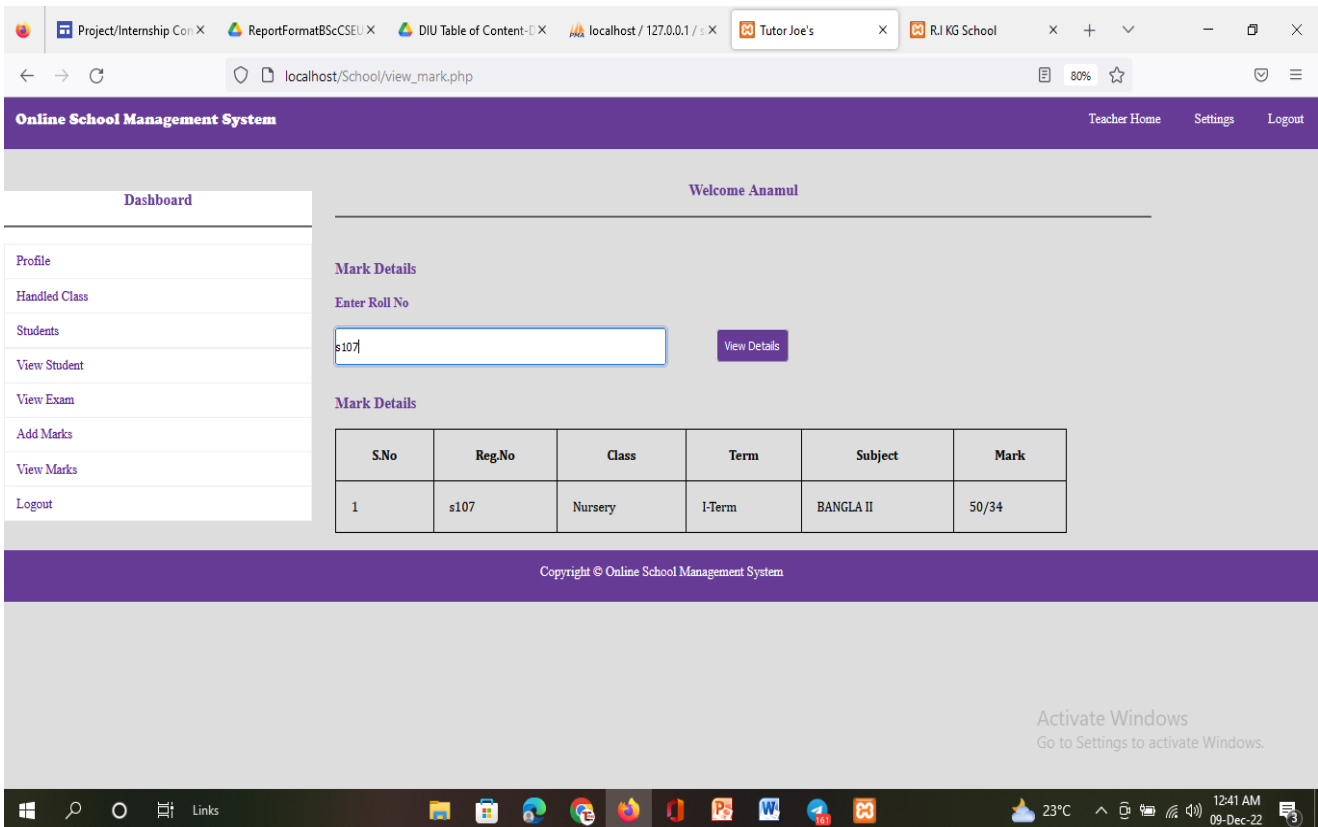

Figure 4.18 : Teacher View Student Marks

# **Teacher Logout:**

Finally a teacher completes all his activities and logs out gracefully.

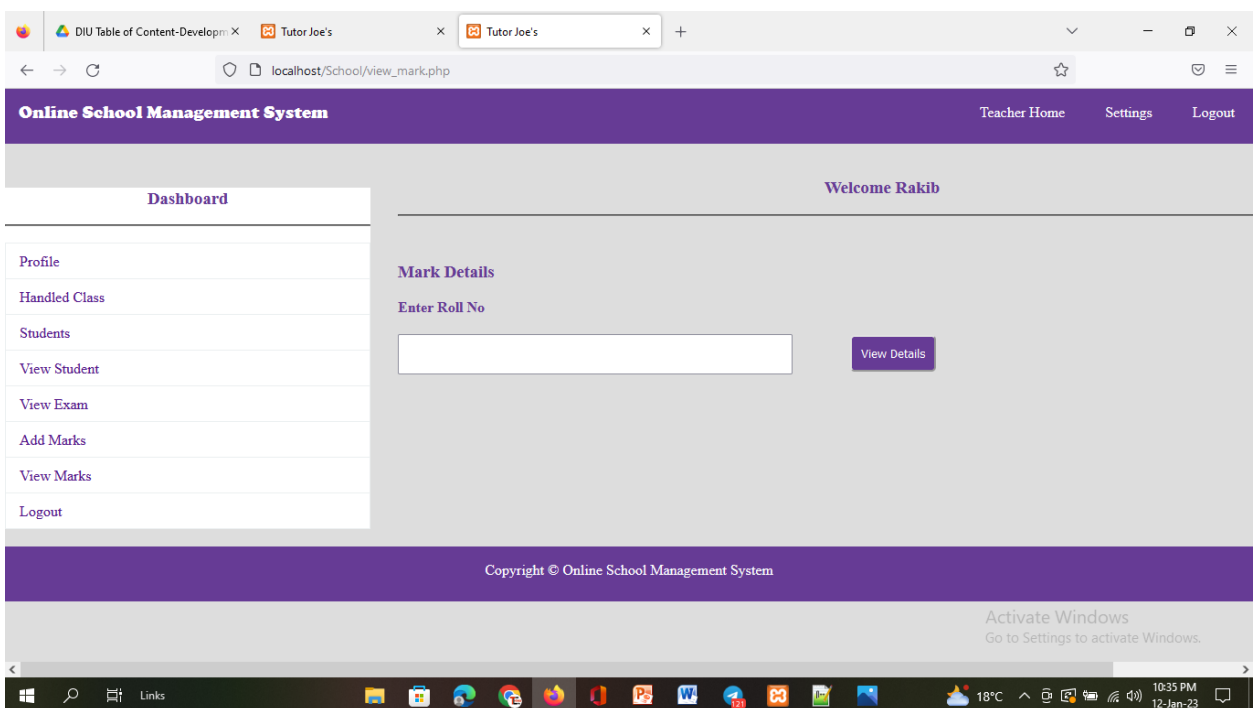

Figure 4.19 : Teacher Logout

### **4.4 Back-end Design**

Generally back In-design generally refers to areas of a website that are never seen by visitors, only observed by a developer.

Everything that needs to be displayed on the browser page of a website before it is considered back end. And the back end design that develops the objective elements of the surfaces**.**

### **All Back End Design**

| DIU Table of Content-Developm X                       |                                            | $\frac{1}{2}$ localhost / 127.0.0.1 / school   p $\times$          | $+$                                                                                                    |              |                      |                      |                     |                                        |                                                                        | $\checkmark$            |                                     | σ              | $\times$                   |
|-------------------------------------------------------|--------------------------------------------|--------------------------------------------------------------------|----------------------------------------------------------------------------------------------------|--------------|----------------------|----------------------|---------------------|----------------------------------------|------------------------------------------------------------------------|-------------------------|-------------------------------------|----------------|----------------------------|
| C<br>$\rightarrow$                                    | $\circ$<br>D.                              | localhost/phpmyadmin/index.php?route=/database/structure&db=school |                                                                                                    |              |                      |                      |                     |                                        |                                                                        | ☆                       |                                     | $\circledcirc$ | $\equiv$                   |
| <i>phpMyAdmin</i><br>企画● ● ● ●<br>Recent Favorites    | <b>M</b> Structure                         | GT Server: 127.0.0.1 » 1 Database: school<br>$\Box$ SQL            | <b>Search</b>                                                                                                    | <b>Query</b> | $\Rightarrow$ Export | $\Rightarrow$ Import | <b>P</b> Operations | a Privileges                           | <b>Routines</b>                                                        | <b>S</b> Events         | 26 Triggers                         |                | ನ ⊼ ≏<br>$\triangledown$ M |
| 600<br>$\equiv$ New<br>information schema<br>E- mysql | <b>Filters</b><br>Containing the word:     |                                                                    |                                                                                                    |              |                      |                      |                     |                                        |                                                                        |                         |                                     |                |                            |
| Derformance_schema<br>phpmyadmin                      | Table                                      | <b>Action</b><br>$\Delta$                                          |                                                                                                    |              |                      |                      | Rows $\odot$ Type   | <b>Collation</b>                       | <b>Size</b>                                                            | Overhead                |                                     |                |                            |
| school                                                | admin<br>п.                                |                                                                    | El Browse M Structure & Search 3-i Insert El Empty @ Drop                                                                                                    |              |                      |                      |                     | 1 InnoDB latin1 swedish ci             | 16.0 KiB                                                               |                         |                                     |                |                            |
| $-\Box$ New<br>$++\prime$ admin                       | class                                      |                                                                    | <b>Example 19 Structure &amp; Search 3-i Insert E</b> Empty ● Drop                                                                                                    |              |                      |                      |                     | 6 InnoDB latin1 swedish ci             | 16.0 KiB                                                               |                         |                                     |                |                            |
| $+ -$ class                                           | exam                                       |                                                                    | <b>Exercise Executive Contract Contract Executive Contract Contract Contract Contract Contract Contract Contract Contract Contract Contract Contract Contract Contract Contract Contract Contract Contract Contract Contract Co</b> |              |                      |                      |                     | 4 InnoDB latin1 swedish ci             | 16.0 KiB                                                               |                         |                                     |                |                            |
| $+$ exam<br><b>Fig. 7</b> hclass                      | hclass                                     |                                                                    | Browse The Structure & Search The Insert Empty @ Drop                                                                                                    |              |                      |                      |                     | 5 InnoDB latin1 swedish ci             | 16.0 KiB                                                               |                         |                                     |                |                            |
| $+$ mark                                              | $\Box$ mark                                |                                                                    | Enpty O Drop For Structure & Search 3-i Insert Enpty O Drop                                                                                                    |              |                      |                      |                     | 7 InnoDB latin1_swedish_ci             | 16.0 KiB                                                               |                         |                                     |                |                            |
| $\mathbf{H}$ staff<br>$+$ student                     | $\Box$ staff                               |                                                                    | Empty O Drop                                                                                                    |              |                      |                      |                     | 8 InnoDB latin1 swedish ci             | 16.0 KiB                                                               |                         |                                     |                |                            |
| $\mathbb{H}$ sub                                      | student<br>п.                              |                                                                    | En Browse Ma Structure & Search Ma Insert En Empty @ Drop                                                                                                    |              |                      |                      |                     | 10 InnoDB latin1 swedish ci            | 16.0 KiB                                                               |                         |                                     |                |                            |
| <b>E</b> -a test                                      | $\Box$ sub                                 |                                                                    | <b>Example 19 Structure &amp; Search 3-i Insert Example 9 Drop</b>                                                                                                    |              |                      |                      |                     | 7 InnoDB latin1 swedish ci             | 16.0 KiB                                                               |                         |                                     |                |                            |
|                                                       | 8 tables                                   | Sum                                                                |                                                                                                    |              |                      |                      |                     | 48 InnoDB utf8mb4 general ci 128.0 KiB |                                                                        | 0B                      |                                     |                |                            |
|                                                       | Ť.<br>Print <sub>not</sub> Data dictionary | $\Box$ Check all                                                   | With selected:                                                                                                    |              | $\check{~}$          |                      |                     |                                        |                                                                        | <b>Activate Windows</b> | Go to Settings to activate Windows. |                |                            |
|                                                       | Console                                    |                                                                    |                                                                                                    |              |                      |                      |                     |                                        |                                                                        |                         | 10:44 PM                            |                |                            |
| Ξi<br>⊞<br>Links                                      |                                            | ы<br>Ŧ                                                             |                                                                                                    |              |                      | W<br>B               |                     |                                        | $18^{\circ}C$ $\wedge$ $\Theta$ $\Box$ $\Box$ $\angle$ $\angle$ $\Box$ |                         | 12-Jan-23                           |                |                            |

Figure 4.20 : All Back-end Design

# **Class Back end design:**

| DIU Table of Content-Developm X                                                                                                    | $M_{\odot}$ localhost / 127.0.0.1 / school / $\subset$ $\times$<br>$+$                                                                                                    | $\checkmark$                                                                         | Θ                        | $\times$ |
|----------------------------------------------------------------------------------------------------|----------------------------------------------------------------------------------------------------|--------------------------------------------------------------------------------------|--------------------------|----------|
| C<br>$\rightarrow$<br>$\leftarrow$                                                                                                    | 0<br>D localhost/phpmyadmin/index.php?route=/sql&pos=0&db=school&table=class                                                                                                    | $\stackrel{\curvearrowleft}{\curvearrowright}$                                       | $\odot$                  | $\equiv$ |
| phpMyAdmin<br>$\Omega$ ao de<br>Recent Favorites                                                                                                    | Of Server: 127.0.0.1 » O Database: school » R. Table: class<br>Export <b>I</b> Import <b>All Privileges</b><br><b>Browse</b><br>SQL & Search<br>$\overline{3}$ <sup>i</sup> Insert<br><b>P</b> Operations<br>Structure                                                                                    | <b>Tracking</b>                                                                      | 36 Triggers              | ☆ ス△     |
| 600<br>$\overline{\phantom{a}}$ New<br>information_schema<br><b>E</b> -a mysql<br>Performance_schema<br><b>E-</b> phpmyadmin<br>$\blacksquare$ school<br>$-\blacksquare$ New<br><b>E</b> Madmin | Showing rows 0 - 5 (6 total, Query took 0.0003 seconds.)<br>SELECT * FROM 'class'<br>Frofiling [Edit inline ] [Edit ] [Explain SQL ] [Create PHP code ] [Refresh ]                                                                                                    |                                                                                      |                          |          |
|                                                                                                    | Number of rows: 25 v<br>None<br>Search this table<br>Sort by key:<br>$\Box$ Show all $\parallel$<br>Filter rows:<br>$\checkmark$<br>Extra options                                                                                                    |                                                                                      |                          |          |
| $\mathbb{H}$ $\mathbb{M}$ class<br><b>E</b> exam<br><b>B</b> M hclass<br><b>E</b> M mark<br><b>B</b> -14 staff<br>student<br>图 34 sub                                                           | $\sim$ CID<br><b>CNAME</b><br><b>CSEC</b><br>$\leftarrow$ T $\rightarrow$<br>Edit 3-i Copy @ Delete<br>7 Play<br>А<br>□<br>8 Nursery A<br>$\Box$<br>Edit 3-i Copy @ Delete<br>9 One<br>$\overline{A}$<br>□<br>Edit 3-i Copy @ Delete<br>10 Two<br><b><i>A</i></b> Edit <b>3.2</b> Copy ● Delete<br>А<br>□ |                                                                                      |                          |          |
| <b>E-</b> test                                                                                                    | 11 Three<br>□<br>Edit 3-i Copy @ Delete<br>A<br>$\mathbf C$<br>12 Five<br><b><i>A</i></b> Edit <b>3-</b> Copy ● Delete<br>$\Box$<br>$\uparrow$<br>$\blacktriangleright$ Edit<br><b>Sei</b> Copy<br>$\Box$ Check all<br>With selected:<br><b>O</b> Delete<br><b>国</b> Export                               |                                                                                      |                          |          |
| 古i<br>H<br>○<br>Links                                                                                                    | $\Box$ Show all   Number of rows: 25 $\vee$<br>Search this table<br>Filter rows:<br>Sort by key:<br>None<br>$\checkmark$<br>Console<br>W<br>喝<br>e<br>Б<br>G<br>ణ                                                                                                    | <b>Activate Windows</b><br>Go to Settings to activate Windows.<br>18°C へ 回 図 細 原 (1) | 10:44 PM<br>$12$ -Jan-23 |          |

Figure 4.21 : Class Back-end Design

©Daffodil International University 36

# **Handel Class Back-end Design:**

| DIU Table of Content-Developm X                                                                         | LA localhost / 127.0.0.1 / school / h X<br>$+$                                                                                                    | $\checkmark$                                                                  | $\Box$<br>$\overline{\phantom{0}}$ | $\times$                       |
|----------------------------------------------------------------------------------------------------|----------------------------------------------------------------------------------------------------|-------------------------------------------------------------------------------|------------------------------------|--------------------------------|
| $\mathcal{C}$<br>$\rightarrow$                                                                          | localhost/phpmyadmin/index.php?route=/sql&pos=0&db=school&table=hclass                                                                                                    | ☆                                                                             | $\odot$                            | $\equiv$                       |
| phpMyAdmin                                                                                              | Fil Server: 127.0.0.1 » Database: school » El Table: holass                                                                                                    |                                                                               |                                    | $\mathbf{a} \times \mathbf{A}$ |
| 企图◎ ●●                                                                                                  | $\frac{1}{2}$ insert<br>$\Box$ SQL<br>Export <b>R</b> Import <b>R</b> Privileges<br><b>Operations</b><br><b>E</b> Browse<br>Structure<br><b>Search</b>                                                                                                    | <b>Tracking</b>                                                               | 36 Triggers                        |                                |
| Recent Favorites<br>600<br><b>B</b> New<br>information_schema<br><b>E</b> - mysql<br>Performance_schema | Showing rows 0 - 4 (5 total, Query took 0.0075 seconds.)<br>SELECT * FROM 'hclass'<br>Profiling [Edit inline ] [Edit ] [Explain SQL ] [ Create PHP code ] [ Refresh ]                                                                                                    |                                                                               |                                    |                                |
| phpmyadmin<br><b>E</b> -a school<br>$-\Box$ New<br><b>Elion</b> admin                                   | Show all   Number of rows: 25 v<br>None<br>Search this table<br>Sort by key:<br>Filter rows:<br>$\check{~}$<br>Extra options                                                                                                    |                                                                               |                                    |                                |
| <b>ED</b> class<br><b>E</b> -M exam                                                                     | $\leftarrow$ T $\rightarrow$<br>$\triangledown$ HID<br><b>TID</b><br><b>CLA</b><br><b>SEC</b><br><b>SUB</b><br><b>TIM</b><br>Edit 3-i Copy @ Delete<br>8 Play<br>English 9Am-10Am<br>6<br>$\overline{A}$<br>□                                                                                                   |                                                                               |                                    |                                |
| <b>Fig. hclass</b><br>图 M mark<br><b>B-14</b> staff<br>student                                          | Maths 10.00-12.00<br>$\mathbf{7}$<br>8 Nursery A<br><b><i>A</i></b> Edit <b>3-i</b> Copy ● Delete<br>п<br>8.00Am-9.30Am<br>9 Three<br>Edit 3-i Copy @ Delete<br>-8<br>- A<br>Hindi<br>□                                                                                                    |                                                                               |                                    |                                |
| <b>图 24 sub</b><br><b>H</b> -I test                                                                     | English 7.00 am-8.00<br>3 One<br>$\overline{A}$<br>Edit 3-i Copy @ Delete<br>9<br>10<br>3 Two<br>$\overline{A}$<br><b>∕Edit 3-i Copy</b> ● Delete<br>Bangla<br>□<br>$\uparrow$<br>With selected:<br>$\Box$ Check all<br>$\mathscr{\mathscr{D}}$ Edit<br>3-i Copy<br><b>O</b> Delete<br>$\Longrightarrow$ Export |                                                                               |                                    |                                |
| Ξi<br>Links                                                                                             | Show all   Number of rows: 25 v<br>Filter rows: Search this table<br>Sort by key: None<br>$\checkmark$<br><b>Query results operations</b><br>Console<br>P.<br>W<br>ങ                                                                                                    | Activate Windows<br>Go to Settings to activate Windows.<br>18°C へ @ 图 钿 系 (1) | 10:44 PM                           | $\checkmark$                   |

Figure 4.22 : Handel Back-end Design

# **Marks Back End Design:**

| DIU Table of Content-Developm X                                                                                                    | As localhost / 127.0.0.1 / school / n X<br>$^{+}$                                                                                                    | $\checkmark$                                                                              | σ<br>$\overline{\phantom{0}}$ | $\times$            |
|----------------------------------------------------------------------------------------------------|----------------------------------------------------------------------------------------------------|-------------------------------------------------------------------------------------------|-------------------------------|---------------------|
| C<br>$\rightarrow$<br>$\leftarrow$                                                                                                    | localhost/phpmyadmin/index.php?route=/sql8tpos=08tdb=school8ttable=mark<br>$\circ$                                                                                                    | ☆                                                                                         |                               | $\odot$<br>$\equiv$ |
| phpMyAdmin<br>企业 ◎ ◎ ◎ ◎<br>Recent Favorites<br>600<br>$\Box$ New<br>information_schema<br><b>H</b> - mysql<br>Derformance schema<br>phpmyadmin                        | Fil Server: 127.0.0.1 » Catabase: school » El Table: mark<br>Search <b>3</b> <sup>c</sup> Insert<br>$\implies$ Export<br>$\overline{\bullet}$ Import<br>匾<br>Structure<br>$\Box$ SQL<br>$\blacksquare$ Privileges<br>d<br><b>Operations</b><br><b>Browse</b><br>Showing rows 0 - 6 (7 total, Query took 0.0003 seconds.)<br>SELECT * FROM 'mark'<br>Profiling [Edit inline ] [Edit ] [Explain SQL ] [ Create PHP code ] [ Refresh ]<br>$25 \sim$<br>Search this table<br>None<br>Sort by key:<br>$\Box$ Show all $\parallel$<br>Number of rows:<br>Filter rows:<br>$\check{~}$ | <b>Tracking</b>                                                                           | 36 Triggers                   | ☆ 大へ                |
| school<br>$\overline{\phantom{a}}$ New<br><b>E</b> -24 admin<br><b>E</b> A class<br><b>E</b> → exam<br><b>III</b> M holass<br><b>EF</b> mark<br><b>E-V</b> staff<br>96 | Extra options<br>$\leftarrow$ T $\rightarrow$<br>$\triangledown$ MID<br><b>REGNO</b><br><b>SUB</b><br><b>TERM</b><br><b>CLASS</b><br><b>MARK</b><br>Edit 3-i Copy @ Delete<br>1 S101<br>I-Term III<br>Tamil<br>95<br>□<br>II-Term III<br>2 S101<br>65<br><b><i>A</i></b> Edit <b>3-</b> Copy ● Delete<br>English<br>□<br>3 S106<br>15/12<br>Edit 3-i Copy @ Delete<br>I-Term<br>Nursery<br>□<br><b>Maths</b>                                                                                                    |                                                                                           |                               |                     |
| student<br><b>BB</b> sub<br><b>E</b> -a test                                                                                                    | 4 S105<br>10/08<br>Maths<br>I-Term<br>Nursery<br><b>⊘Edit 3-i Copy</b> ● Delete<br>25/20<br>I-Term<br>Edit 3-i Copy @ Delete<br>5 S105<br>Nursery<br>project<br>□<br>6 s107<br>BANGLA II 50/34<br>I-Term Nursery<br>□<br>Edit 3-i Copy @ Delete<br>7 S104<br>10/15<br>I-Term<br>$\blacksquare$<br>English<br>□<br>Edit 3-i Copy @ Delete<br>$\mathscr{D}$ Edit<br>Ť.<br>$\Box$ Check all<br>With selected:<br><b>E</b> Copy<br><b>O</b> Delete<br>Export<br>$25 \sim$<br>Search this table<br>None<br>Number of rows:<br>Filter rows:<br>Sort by key:<br>$\check{~}$           | Activate Windows<br>Go to Settings to activate Windows.                                   |                               |                     |
| 茸<br>Ħ<br>$\Omega$<br>Links                                                                                                    | Console w all<br>P.<br>W<br>ч<br>ස<br>Ŧ<br>G<br>$\mathbb{R}$<br>m.<br>a.                                                                                                    | $18^{\circ}$ $\circ$ $\circ$ $\oplus$ $\Box$ $\oplus$ $\oplus$ $\oplus$ $\oplus$ $\oplus$ | $12$ -Jan-23                  | Q                   |

Figure 4.23 : Marks Back-end Design

# **Teachers Back End Design:**

| DIU Table of Content-Developm X                                                                                                    | $\frac{1}{2}$ localhost / 127.0.0.1 / school / si $\times$<br>$+$                                                                                                    | $\checkmark$                                                                                    | $\Box$                | $\times$ |
|----------------------------------------------------------------------------------------------------|----------------------------------------------------------------------------------------------------|-------------------------------------------------------------------------------------------------|-----------------------|----------|
| C                                                                                                    | localhost/phpmyadmin/index.php?route=/sql&pos=0&db=school&table=staff                                                                                                    | ☆                                                                                               | $\circledcirc$        | $\equiv$ |
| phpMyAdmin<br><b>全日 9 日 前 6</b><br>Recent Favorites<br>60<br>- New<br>+- information schema<br><b>E</b> - mysql<br>ille performance schema<br>phpmyadmin<br>$\blacksquare$ school<br>$\overline{\phantom{a}}$ New<br>$#$ admin<br><b>E</b> A class<br><b>ED</b> exam<br><b>B</b> M hclass<br><b>IEI-M</b> mark<br>the staff<br><b>SID</b><br>student<br>图 M sub<br><b>E-</b> test | Server: 127.0.0.1 » Catabase: school » C. Table: staff<br><b>Fe</b> Insert<br>$\Box$ SQL<br>$\mathscr{P}$<br><b>M</b> Structure<br>$\overline{\mathbb{R}}$<br>$\implies$ Export<br>$\leftarrow$ Import<br><b>a: Privileges</b><br>扁<br><b>Browse</b><br>Search<br><b>Operations</b><br>Showing rows 0 - 7 (8 total, Query took 0.0005 seconds.)<br>SELECT * FROM 'staff'<br>Profiling [ Edit inline ] [ Edit ] [ Explain SQL ] [ Create PHP code ] [ Refresh ]<br>$25 \sim$<br>None<br>Search this table<br>Sort by key:<br>$\Box$ Show all  <br>Number of rows:<br>Filter rows:<br>$\check{~}$<br>Extra options<br><b>TPASS</b><br>QUAL<br>PNO<br>$\leftarrow$ T $\rightarrow$<br>$\sqrt{10}$<br><b>TNAME</b><br><b>SAL</b><br><b>MAIL</b><br><b>PADDR</b><br><b>IMG</b><br>Edit 3 Copy @ Delete<br>1234<br><b>MCA</b><br>15000 9875641230 ram@gmail.com<br>staff/2.jpg<br>$3$ ram<br>Salem<br>□<br>I<br>123<br><b>MBA</b><br>15000 9874561230 sam@gmail.com<br>staff/3.jpg<br>Edit 3-i Copy @ Delete<br>4 Sam<br>salem<br>□<br>1234<br><b>MCA</b><br>20000<br><b><i>A</i></b> Edit <b>E</b> <sub>ii</sub> Copy <b>O</b> Delete<br>5 Kumar<br>□<br><b>BSC</b><br>1234<br>18000<br>Edit <b>3-i</b> Copy @ Delete<br>6 Apu<br>7 Dehan<br>1234<br><b>HSC</b><br>10000<br>Edit 3-i Copy @ Delete<br>□<br>1234<br>0188888888 rakib@gmail.com<br>8 Rakib<br><b>Bsc</b><br>asulia, Dhaka | <b>Tracking</b><br><sup>36</sup> Triggers<br>staff/photo 2022-05-09 23-19-02.jpg                |                       | 森太       |
|                                                                                                    | <b>Edit Wind Copy</b> i Delete<br>12000<br>□<br>9 Mst. Rina 1234<br>10 <sup>10</sup><br>0187654987 rina@gmail.com<br>Edit 3-i Copy @ Delete<br>6000<br>Dattapara<br>□                                                                                                    | staff/Draw-a-Cartoon-Man-Step-15.jpg                                                            |                       |          |
|                                                                                                    | 16000 0190000000 anamul@gmail.com Dhaka,Bangladesh<br>1234<br><b>Bsc</b><br>Copy O Delete<br>10 Anamul<br>$\Box$<br>600w-6883                                                                                                    | staff/business-man-suit-portrait-manager-<br>te vvindows<br>Go to Settings to activate Windows. |                       |          |
| Ħ<br>⊞<br>Links                                                                                                    | Console Check all<br>With selected:<br>$\mathscr{P}$ Edit<br>3-i Copy<br><b>O</b> Delete<br><b>Export</b><br>w<br>P.<br>ж.                                                                                                    | $18^{\circ}C$ $\land$ $\Theta$ $\Box$ $\Box$ $\angle$ $\Diamond$ $\Diamond$                     | 10:44 PM<br>12-Jan-23 | □        |

Figure 4.24 : Teacher Back-end Design

# **Student Back end Design:**

| DIU Table of Content-Developm X                                                                                                    | LA localhost / 127.0.0.1 / school / siX<br>$^{+}$                                                                                                    | $\checkmark$                                                                                                    | $\Box$<br>$\times$                                                                                                    |
|----------------------------------------------------------------------------------------------------|----------------------------------------------------------------------------------------------------|----------------------------------------------------------------------------------------------------|----------------------------------------------------------------------------------------------------|
| C<br>$\leftarrow$                                                                                                    | localhost/phpmyadmin/index.php?route=/sql&pos=0&db=school&table=student<br>D.                                                                                                    | ☆                                                                                                    | $\circledcirc$<br>$\equiv$                                                                                                    |
| <i>phpMyAdmin</i><br><b>企画 ⊙ ◎ ◎ ◎</b><br>Recent Favorites<br>650<br>$\overline{\phantom{a}}$ New<br>ille information schema<br>$H$ mysql<br><b>Fig. performance</b> schema<br>phpmyadmin<br>$F =$ school<br>$-\Box$ New | El Server: 127.0.0.1 » n Database: school » n Table: student<br>$\overline{w}$ Import <b>a</b> Privileges<br>Search <b>Fig.</b> Insert<br>$\Rightarrow$ Export<br>$\Box$ sq.<br>P<br>国<br>Structure<br><b>Operations</b><br><b>Browse</b><br>Showing rows 0 - 9 (10 total, Query took 0.0005 seconds.)<br>SELECT * FROM 'student'<br>Profiling [Edit inline ] [Edit ] [Explain SQL ] [ Create PHP code ] [ Refresh ]<br>Number of rows: $25 \sim$<br>Search this table<br>None<br>Sort by key:<br>$\Box$ Show all $\Box$<br>Filter rows:<br>$\check{~}$<br>Extra options                                                                                                    | <b>Tracking</b>                                                                                                    | ☆ ⊼△<br>36 Triggers                                                                                                    |
| <b>E-M</b> admin<br><b>EHAN</b> class<br><b>ED</b> exam<br><b>E-M</b> holass<br><b>E-M</b> mark<br><b>E</b> -M staff<br>$\triangleleft$<br>$+$ student<br>图 sub<br>$\pm$ test<br>$\langle$                               | $\leftarrow$ T $\rightarrow$<br><b>FNAME</b><br><b>DOB</b><br><b>GEN</b><br>PHO<br><b>MAIL</b><br><b>ADDR</b><br>$\triangledown$ ID<br><b>RNO</b><br><b>NAME</b><br>Edit 3-i Copy @ Delete<br>1 S101<br>Anitha<br>Ram<br>17-10-2003 Female 9874561230 ram@gmail.com<br><b>Salem</b><br>□<br><b>Jec Copy @</b> Delete<br>3 S102<br>Kawa<br>Ram<br>19-11-2002 Female 8529634710 ram@gmail.com<br>Salem<br>$\mathscr{D}$ Edit<br>17-03-2005 Male<br>8794561230 ravi@gmail.com<br>4 S103 Kishor<br>Ravi<br>Salem<br>□<br><b>Edit Ski Copy</b> ● Delete<br>16-11-2007 Male<br>222222<br>5 S104<br>hgdghhg<br>as@gamil.com<br><b><i>A</i></b> Edit <b>3-</b> Copy ● Delete<br>asrafull<br>hgcgdfy<br>□<br>12-11-2002 Male<br>1099999999<br>Dhaka, Bangladesh Nursery<br><b>Jei Copy</b> ● Delete<br>6 S105 dipon<br>□<br>$\mathscr{D}$ Edit<br>tipon<br><b><i>A</i></b> Edit <b>3-i</b> Copy ● Delete<br>8 S107 Refat<br>fffff<br>15-11-2011 Male<br>0198765432<br><b>Dhaka</b><br>□<br>0170000000 abcd@gmail.com<br><b>∕Edit 3-i Copy</b> ● Delete<br>9 S108 Abdul<br>14-09-2011 Male<br>bd<br>abcd<br>□<br>▭<br><sup>2</sup> Fdit 3-i Copy @ Delete 10 S109 Anamul father<br>14-09-2006 Male<br>0198765432 father@gmail.com<br>Asulia<br>Console | <b>SCLASS</b><br><b>SSEC</b><br>Ш<br>c<br>VIII<br>$\mathsf{A}$<br>v<br>c<br>$\mathbf{m}$<br>$\mathsf{A}$<br>$\mathsf{A}$<br>Nursery<br>$\overline{A}$<br>Two<br>A<br><b>Activate Windows</b><br>Go to <b>Pattings</b> to <b>Activa</b> | <b>SIMG</b><br>student/4.jpg<br>student/3.jpg<br>student/3.jpg<br>student/photo 202<br>student/apu.jpg<br>student/drawing-ca<br>character-600<br>student/80318017-<br>man-standing-char<br>student/Draw-a-Ca<br>Step-15.jpg<br>$\checkmark$<br>$\rightarrow$ |
| ≡ä<br>ஈ<br>Links                                                                                                    | W<br>Рs<br>m.<br>m.                                                                                                    | $18^{\circ}C$ $\wedge$ $\Theta$ $\mathbb{C}$ $\mathbb{C}$ $\mathbb{C}$ $\mathbb{C}$ $\mathbb{C}$                                                                                                    | 10:44 PM<br>$12$ -Jan-23                                                                                                    |

Figure 4.25 : Student Back-end Design

# **Subject Back end Design:**

| DIU Table of Content-Developm X           | Ma localhost / 127.0.0.1 / school / siX<br>$^{+}$                                                                                                    | $\checkmark$                                                                        | $\sigma$<br>—         | $\times$                       |
|-------------------------------------------|----------------------------------------------------------------------------------------------------|-------------------------------------------------------------------------------------|-----------------------|--------------------------------|
| C<br>$\leftarrow$<br>$\rightarrow$        | ◯ D localhost/phpmyadmin/index.php?route=/sql&pos=0&db=school&table=sub                                                                                      | ☆                                                                                   | $\circledcirc$        | $\equiv$                       |
| phpMyAdmin                                | Server: 127.0.0.1 » ( Database: school » ( Table: sub                                                                                                    |                                                                                     |                       | $\mathbf{v} \times \mathbf{A}$ |
| 企业●□●●                                    | <b>Fre</b> Insert<br>SQL & Search<br>$\Rightarrow$ Export<br><b>E</b> Import <b>a</b> Privileges $\mathcal{P}$ Operations<br>匰<br><b>Browse</b><br>Structure | <b>Tracking</b>                                                                     | 36 Triggers           |                                |
| Recent Favorites<br>60                    | Showing rows 0 - 6 (7 total, Query took 0.0003 seconds.)                                                                                                    |                                                                                     |                       |                                |
| $\bigcirc$ New<br>ille information_schema | SELECT * FROM 'sub'                                                                                                    |                                                                                     |                       |                                |
| <b>E</b> -a mysql<br>Derformance_schema   | Profiling [Edit inline ] [Edit ] [Explain SQL ] [ Create PHP code ] [ Refresh ]                                                                              |                                                                                     |                       |                                |
| + phpmyadmin<br>school<br>eho)            | Show all   Number of rows: 25 v<br>None<br>Search this table<br>Sort by key:<br>Filter rows:<br>$\check{~}$                                                  |                                                                                     |                       |                                |
| $\overline{\mathbb{B}}$ New               | Extra options                                                                                                    |                                                                                     |                       |                                |
| <b>E-M</b> admin<br><b>E</b> A class      | ▼ SID SNAME<br>$\leftarrow$ T $\rightarrow$                                                                                                    |                                                                                     |                       |                                |
| <b>E</b> -Mexam<br><b>E</b> -M hclass     | <b>⁄</b> Edit <b>3-i</b> Copy ● Delete<br>2 English<br>□                                                                                                    |                                                                                     |                       |                                |
| <b>E-M</b> mark                           | <b><i>A</i></b> Edit <b>3-i</b> Copy ● Delete<br>3 Maths<br>□                                                                                                |                                                                                     |                       |                                |
| <b>E-M</b> staff<br>student               | 6 Hindi<br>Edit 3-i Copy @ Delete<br>□                                                                                                    |                                                                                     |                       |                                |
| $E - A$ sub                               | <b><i>A</i></b> Edit <b>3-</b> Copy ● Delete<br>7 Bangla<br>□                                                                                                |                                                                                     |                       |                                |
| $\blacksquare$ test                       | □<br><b><i>A</i></b> Edit <b>3-i</b> Copy ● Delete<br>8 English                                                                                              |                                                                                     |                       |                                |
|                                           | Copy ⊙ Delete<br>9 project<br>□                                                                                                    |                                                                                     |                       |                                |
|                                           | 10 BANGLA II<br>$\Box$<br>Edit 3-i Copy @ Delete                                                                                                    |                                                                                     |                       |                                |
|                                           | ↥<br>With selected:<br>$\Box$ Check all<br>$\mathscr{\mathscr{D}}$ Edit<br><b>Jei</b> Copy<br><b>O</b> Delete<br>Export                                      | Activate Windows<br>Go to Settings to activate Windows.                             |                       |                                |
|                                           | 25<br>Search this table<br>None<br>Number of rows:<br>Filter rows:<br>Sort by key:<br>Console Wall<br>$\check{~}$<br>$\check{~}$                             |                                                                                     |                       |                                |
| 目 Links<br>æ<br>Ω                         | P.<br>W,<br>G<br><b>COL</b><br>m                                                                                                    | $18^{\circ}C$ $\wedge$ $\Theta$ $\heartsuit$ $\heartsuit$ $\heartsuit$ $\heartsuit$ | 10:55 PM<br>12-Jan-23 | ᄆ                              |

Figure 4.26 : Subject Back-end Design

# **Chapter 5**

# **Implementation and Testing**

# **5.1 Implementation of Front-end Design**

To create this type of website usually we need to select the programming language first and technology must be used. The following languages and frameworks were used throughout our work with front end and back end.

## **Front-end design**

### **• HTML:**

A web page is usually created using HTML, a tag-based language. HTML is the most basic web page element the (Hypertext markup language).Uses a function and structure its detailed online content. Web pages are often specified using other technologies and describing their presentation and functionality More than HTML, such as css and js platforms.

### **• CSS:**

CSS Design, layout, setting color panels, and creating backdrops are usually done with CSS. Although we used boot step to develop our web application. And now we need to use custom CSS to change the look of our website. The full meaning of CSS is a form of cache coding. This CSS is usually a style sheet for writing markup to describe the language and organization it looks like in written documents.

### **Java Script**

ECMA Script Dom and Bom are usually the three primary components of java script. Basically we put together different types of java script activities on our website and by that usually Java script .As a result we got a beautiful online school management system project.

### **Back End Design**

### **• PHP:**

PHP is a language that is usually designed specifically for interacting with individual components of a website. Also ECMA script Dom and Bom are three main components of java script. Also JS is its main dimension. Sim Work is built using HTML and CSS but nothing else, making it responsive to render our entire website in JS. When one of these buttons is pressed, JavaScript scripting determines how media is handled, how passwords are generated, authorized, and handled by other functions.

### **5.2 Testing Implementation**

We have tested our online school management system application for errors throughout the testing phase. When we do not have any problem in the program is working properly but when mistakes are discovered it is very important to use techniques to fix them.

### **5.3 Test Results and Reports**

- Testing of Functionality
- Testing of Usability
- Testing of Database
- Testing of Performance
- Testing of Security

### **Testing of Functionality**

Typically database link form cookies and connection confirmation mechanisms constitute performance tests. Standard cross checking and results are written below:

 If a required field is entered here, an error notification will be displayed. For the user it's a meeting and the like The test phase of the operation runs after the cookies are checked for the specified number of times and is checked two to three times for the specified value.

- Also they will never store duplicate user information in databases.
- The term "cookie" refers to a file that permanently stores user information and saves the user from successfully starting a meeting.

# **Testing of Database**

Database testing the most important test for any online application is testing using the database:

- Typically database checks ensure that CURD times and information are correct with the database.
- All suggestions will return appropriate results when we include them with the database..
- Also after reading database information it will display properly.
- The response time for all completed database queries will be verified.

# **Testing of Performance**

The cross-check of the pressure and the load of the band is named a test of execution. The Cross-checking the band's load and pressure is known as an execution test. The web load tests determine whether a website can withstand the heavy load that results from multiple users accessing the same page at once. A test of the band's pressure is when you check if the website functions and responds under pressure. The yield testing consisted of:

- Generally the response time of a web application will depend on its internet speed.
- The load time is decreasing or increasing depending on its eligibility.
- Web recovery is signaled by the application when a blockage occurs due to full load.

# **Testing of Security**

In any framework, their primary assurance is to test the web application in a secure manner Loans pages are not accessible or to unregistered users can't be used to pay for the manager's household goods and it will be a passive meeting of them And if any error occurs and it will understand its connection.

# **Chapter 6**

# **Impact on Society, Environment and Sustainability**

# **6.1 Impact on Society**

Online school management system service is expanding dramatically and amazingly in Bangladesh. It generally changes the country's economy and higher education and standard of living and its use of the Internet and other technological advancements can meet the needs of all types of education.

- Usually it has an admin panel and a teacher panel. He can add or delete all his students' information and all kinds of things.
- Generally in a country like Bangladesh this online school management system is required on a large scale.
- The digital applications that are replacing the traditional applications both offer all kinds of facilities to the students.
- The services in this web application are generally designed keeping the customers in mind and all the student benefits are fulfilled in a very fast manner.

# **6.2 Impact on Environment**

Online school management system service is expanding dramatically and amazingly in Bangladesh. Online school management system is a new strategy for developing this platform of internet and online. This online school management system generally has no impact on the environment as it is a web based application .It can usually be monitored or managed by an admin and teacher together Generally an admin can do all kinds of class maintenance class schedule teacher and student mark view etc. Also a teacher is usually the first to update his/her profile nicely and all activities of Student Aid Student's Mark Class Schedule are handled by a teacher.

### **6.3 Ethical Aspects**

The ethical aspect of online school management system is that it can collect all the student information together and when the required student information can be retrieved with one click. It does not create any kind of problem on our society. It is a web based application through which a computer and an admin or teacher can easily check a student's admission exam time and other types can simultaneously extract.

### **6.4 Sustainability Plan**

Sustainability means attaining our aims without compromising the potential of future generations to do the same. In addition to natural resources, we also need social and economic resources. One facet of sustainability is environmentalism. Most definitions of sustainability also take economic development and social equality into account. Its goal is to achieve equilibrium between the economy, society, and environment.

## **Chapter 7**

## **Conclusion and Future Scope**

### **7.1 Discussion and Conclusion**

Each subject has an opportunity to demonstrate their social service provenance. Different students can work in this online school management system according to the platform customers and their convenience. Our main aim is to present this online school management system in a more beautiful way and through it slowly perform all activities related to school Some time it will be seen that all the activities of all types of schools are being done by this online school management system but it is not too late very soon.

### **7.2 Scope for Further Developments**

Our future thinking is to enable it to take it to greater heights online. Also online invitation service of our project using this project we can work different types of activities. Also in the future we will try to work out how to implement new technologies in this online school management system. Also currently our online school management system is growing at a massive rate usually it is an application . If we can deliver this online school management system to the doorsteps of the whole world then it will become very accessible. Then not one more child will drop out of education.

#### **REFERENCES**

- [1] Learn about use case, available at [<https://www.studocu.com/en-gb/document/london](https://www.studocu.com/en-gb/document/london-metropolitan-university/knowledge-in-policing/school-management-system-project-documen/11876052)[metropolitan-university/knowledge-in-policing/school-management-system-project](https://www.studocu.com/en-gb/document/london-metropolitan-university/knowledge-in-policing/school-management-system-project-documen/11876052)[documen/11876052>](https://www.studocu.com/en-gb/document/london-metropolitan-university/knowledge-in-policing/school-management-system-project-documen/11876052), last accessed on 06-08-2022 at 12:00 PM
- [2] Learn about use case, available at [<https://iq.opengenus.org/system-design-of-school](https://iq.opengenus.org/system-design-of-school-management-software/)[management-software/>](https://iq.opengenus.org/system-design-of-school-management-software/), last accessed on 13-11-2022 at 02:00 PM
- [3] Learn about use case, available at Academia [<https://www.academia.edu/37798732/Online\\_School\\_Management\\_System\\_Integrated\\_with\\_Ac](https://www.academia.edu/37798732/Online_School_Management_System_Integrated_with_Accounting_Management_System) [counting\\_Management\\_System>](https://www.academia.edu/37798732/Online_School_Management_System_Integrated_with_Accounting_Management_System) last accessed on 18-10-2022 at 09:30 PM
- [4] Learn about Online School Management System, avilable at, Sarka, S. A. (2017). *Online School Management SystemIntegrated withAccounting Management System.* Saver: 2018. last accessed on 23-10-2022 at 10:45 PM
- [5] Learn about Online School Management System, avilable at, Ms. Nikita, H. R. (2021-04-06). Online School Management System. *Himanshu Rao, Aditya Thaku*, 256. last accessed on 25-11- 2022 at 11:45 PM
- [6] Learn about Online School Management System, available at, Ademola O. ADESINA, A. 3. (2022). DEVELOPMENT OF AN IMPROVED SCHOOL INFORMATION MANAGEMENT SYSTEM. *FUW Trends in Science & Technology Journal*, 120-121. last accessed on 28-11-2022 at 09:30 PM
- [7] Learn about Business Process Model, avilable at, Faculty of Econmics and Business Administration/Department of Economics and Business Administration in German, B. -B.-N. (2014). Business Process Modeling in Higher, last accessed on 30-111-2022 at 09:45 PM
- [8] Learn about online school management system, avilable at, Education, M. (June 27, 2021). The Development and Application of Digitalized School Management. *Ius Rusnati, Mohammad Fakry Gaffar, Aan Komariah, Rudi Susilana, Dedy Achmad Kurniady*, 597. last accessed on 30-10-2022 at 11:45 PM
- [9] Learn about Online School Management System, available at [https://www.softwaresuggest.com/blog/online-school-management-system/,](https://www.softwaresuggest.com/blog/online-school-management-system/) last accessed on 09- 11-2022 at 9.00 PM
- [10] Learn about School Management Software, available at  $\lt$ https://myclasscampus.com/home/school-management-software>, last accessed on 14-11-2022 at 9.00 PM
- [11] Learn about Online School Management System on Wikipedia, available at <http://www.wikipedia.org/>, last accessed on 06-10-2022 at 12:00 PM
- [12] Learn about Php Mysql, available at <https://projectworlds.in/free-projects/php-projects/schoolmanagement-system/>, last accessed on 10-10-2022 at 11:00 PM

©Daffodil International University 47

- [13] Larn about UI Design, available at [https://preview.codecanyon.net/item/smart-school-school](https://preview.codecanyon.net/item/smart-school-school-management-system/full_screen_preview/19426018?_ga=2.165906942.1387836445.1674476422-777634799.1674476422&_gac=1.16065282.1674476646.EAIaIQobChMI8oWj09Xd_AIVO5VLBR3upgVdEAMYAyAAEgKVcvD_BwE)[management-system/full\\_screen\\_preview/19426018?\\_ga=2.165906942.1387836445.1674476422-](https://preview.codecanyon.net/item/smart-school-school-management-system/full_screen_preview/19426018?_ga=2.165906942.1387836445.1674476422-777634799.1674476422&_gac=1.16065282.1674476646.EAIaIQobChMI8oWj09Xd_AIVO5VLBR3upgVdEAMYAyAAEgKVcvD_BwE) [777634799.1674476422&\\_gac=1.16065282.1674476646.EAIaIQobChMI8oWj09Xd\\_AIVO5VL](https://preview.codecanyon.net/item/smart-school-school-management-system/full_screen_preview/19426018?_ga=2.165906942.1387836445.1674476422-777634799.1674476422&_gac=1.16065282.1674476646.EAIaIQobChMI8oWj09Xd_AIVO5VLBR3upgVdEAMYAyAAEgKVcvD_BwE) [BR3upgVdEAMYAyAAEgKVcvD\\_BwE>](https://preview.codecanyon.net/item/smart-school-school-management-system/full_screen_preview/19426018?_ga=2.165906942.1387836445.1674476422-777634799.1674476422&_gac=1.16065282.1674476646.EAIaIQobChMI8oWj09Xd_AIVO5VLBR3upgVdEAMYAyAAEgKVcvD_BwE), last accessed on 15-10-2022 at 11:00 PM
- [14] Learn about ER Diagram, available at [<https://www.javatpoint.com/>](https://www.javatpoint.com/), last accessed on 06-12-2022 at 11.00 AM
- [15] Learn about school management features, available at [https://educloud.app/lms/school](https://educloud.app/lms/school-management-system)[management-system>](https://educloud.app/lms/school-management-system), last accessed on 16-11-2022 at 11.30 PM

# Online School Management System

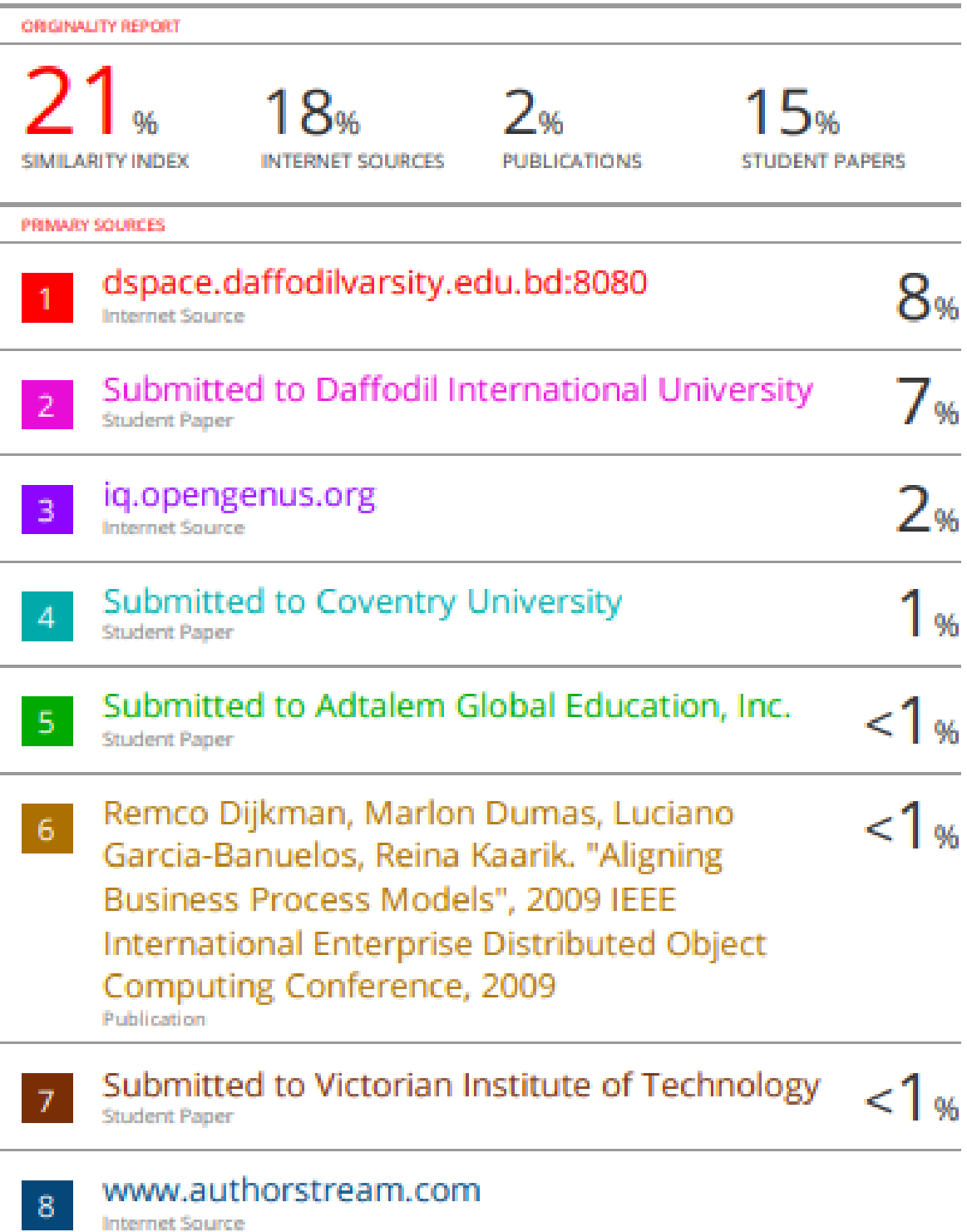

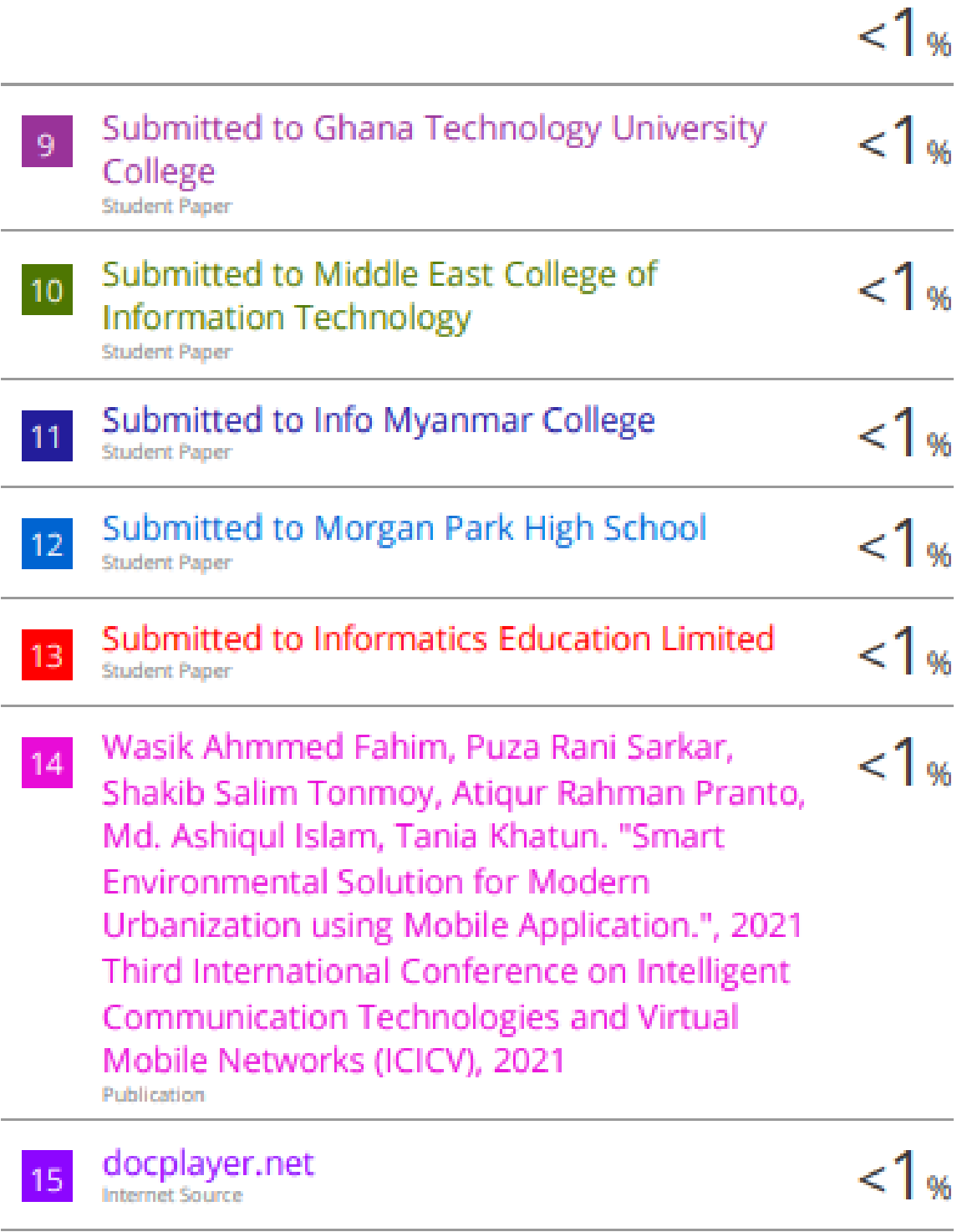

www.nanosofttechnology.com 16